# **Torque Tool Ethernet Driver Help**

**© 2012 Kepware Technologies**

# <span id="page-1-0"></span>**Table of Contents**

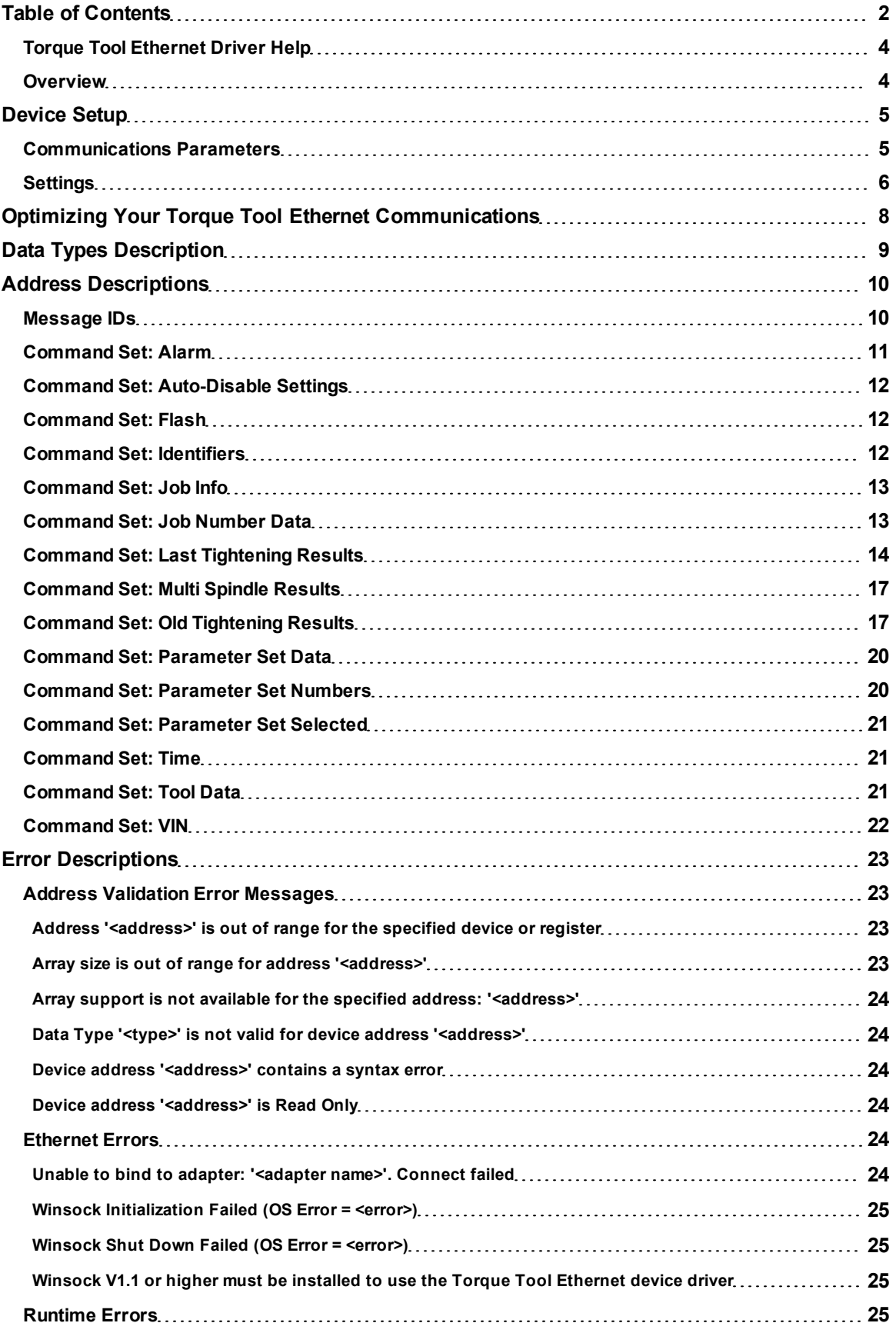

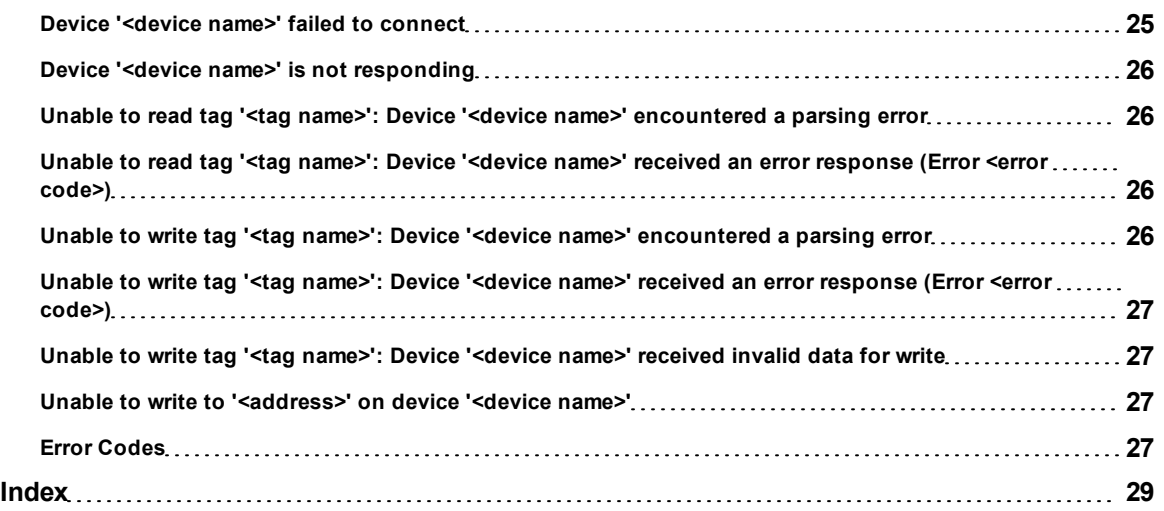

### <span id="page-3-0"></span>**Torque Tool Ethernet Driver Help**

Help version 1.029

### **CONTENTS**

#### **[Overview](#page-3-1)**

What is the Torque Tool Ethernet Driver?

#### **[Device](#page-4-0) [Setup](#page-4-0)**

How do I configure a device for use with this driver?

### **[Optimizing](#page-7-0) [Your](#page-7-0) [Torque](#page-7-0) [Tool](#page-7-0) [Ethernet](#page-7-0) [Communications](#page-7-0)**

How do I get the best performance from the Torque Tool Ethernet Driver?

#### **[Data](#page-8-0) [Types](#page-8-0) [Description](#page-8-0)**

What data types does the Torque Tool Ethernet Driver support?

#### **[Address](#page-9-0) [Descriptions](#page-9-0)**

How do I reference a data location in a Torque Tool Ethernet device?

### **[Error](#page-22-0) [Descriptions](#page-22-0)**

<span id="page-3-1"></span>What error messages does the Torque Tool Ethernet Driver produce?

### **Overview**

The Torque Tool Ethernet Driver provides an easy and reliable way to connect Torque Tool Ethernet devices to OPC Client applications, including HMI, SCADA, Historian, MES, ERP and countless custom applications. It is intended to work with all devices supporting the Torque Tool Open Protocol.

### <span id="page-4-0"></span>**Device Setup**

### **Supported Devices**

The Torque Tool Ethernet Driver is designed to work with any device that supports the Torque Tool Open Protocol. The driver has been tested with the Stanley QA Alpha Controller and the Atlas Copco Power Focus.

### **Maximum Number of Channels and Devices**

The Torque Tool Ethernet Driver supports a maximum of 100 channels and 1024 devices.

### **Cable Diagrams**

### Patch Cable (Straight Through)

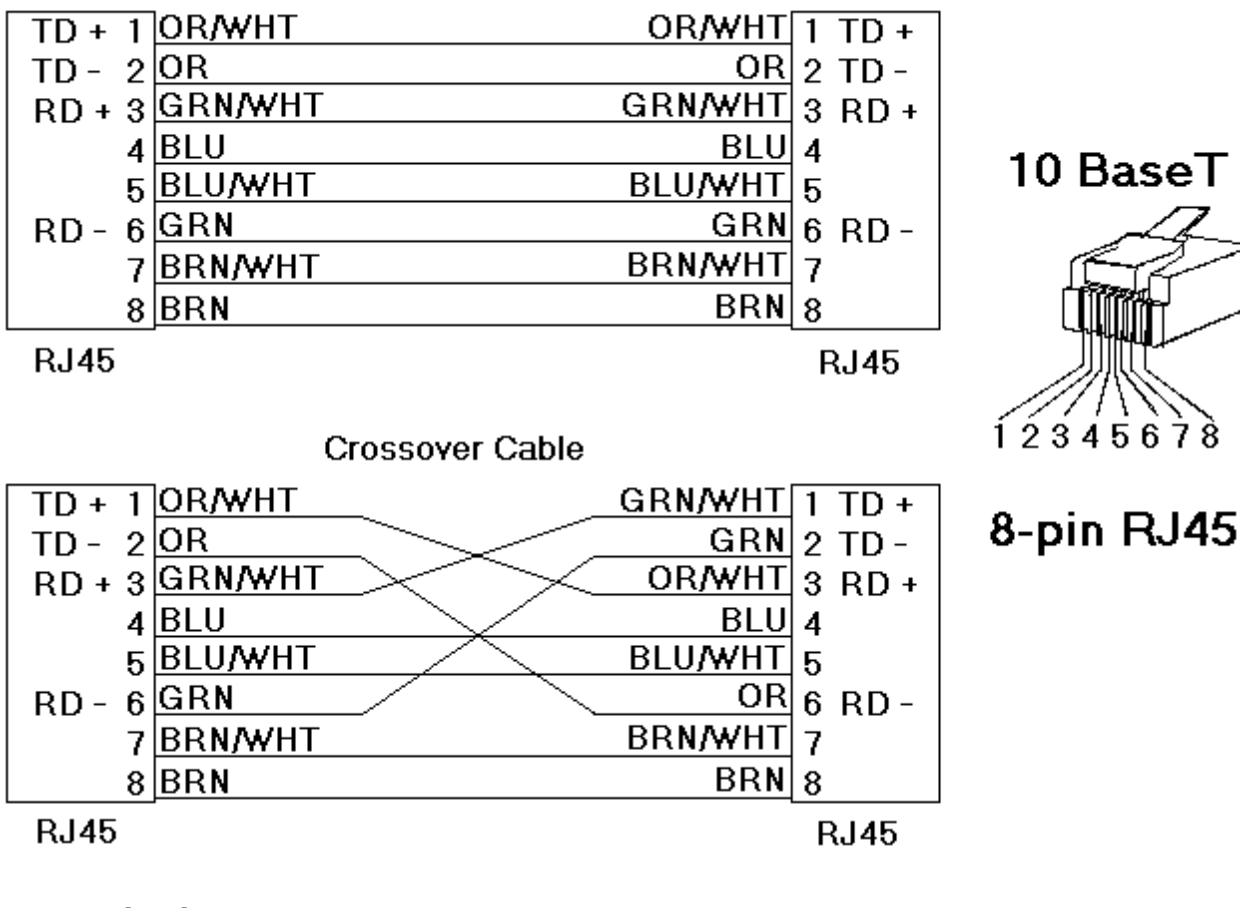

### <span id="page-4-1"></span>**Communications Parameters**

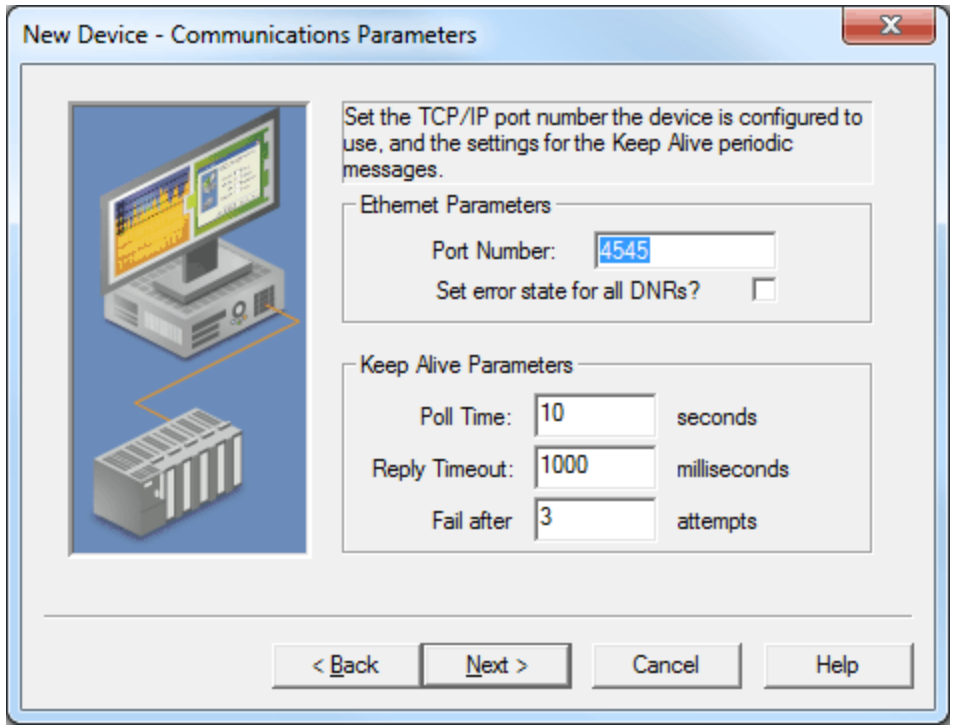

Descriptions of the parameters are as follows:

- **Port Number:** This parameter specifies the port number that the driver will use when connecting to the device. The valid range is 0 to 65535. The default setting is 4545. For Open Protocol, the default setting is 4545. For FEP, the default setting is 9001.
- **Set Error State for All DNRs:** When checked, the driver will set the error state if the device does not respond (DNR) to writes or subscription requests. The driver will always set the error state if the device does not respond to reads. The default setting is unchecked.
- **Poll Time:** This parameter specifies the amount of time of inactivity before the driver will send a Keep Alive message to the device. The valid range is 1 to 15 seconds. The default setting is 10 seconds.

**Caution:** If the Keep Alive interval is set to a value greater than 10 seconds, the driver may post "Device Not Responding" messages to the Event Log. This is because the device closes the connection.

- **Reply Timeout:** This parameter specifies the amount of time that the driver will wait for a response from a Keep Alive message. The valid range is 100 to 30000 milliseconds. The default setting is 1000 milliseconds (1 second).
- **Fail After:** This parameter specifies the number of times that the driver will attempt to send a Keep Alive message before considering it to have failed. The valid range is 1 to 10. The default setting is 3.

### <span id="page-5-0"></span>**Settings**

The Settings parameters are used to request different revisions of messages from the device. To request a specific message revision, enter the message revision number for that message. If the device does not support revisions, enter 0.

**Note:** The FEP model does not support message revisions, and will disable these options.

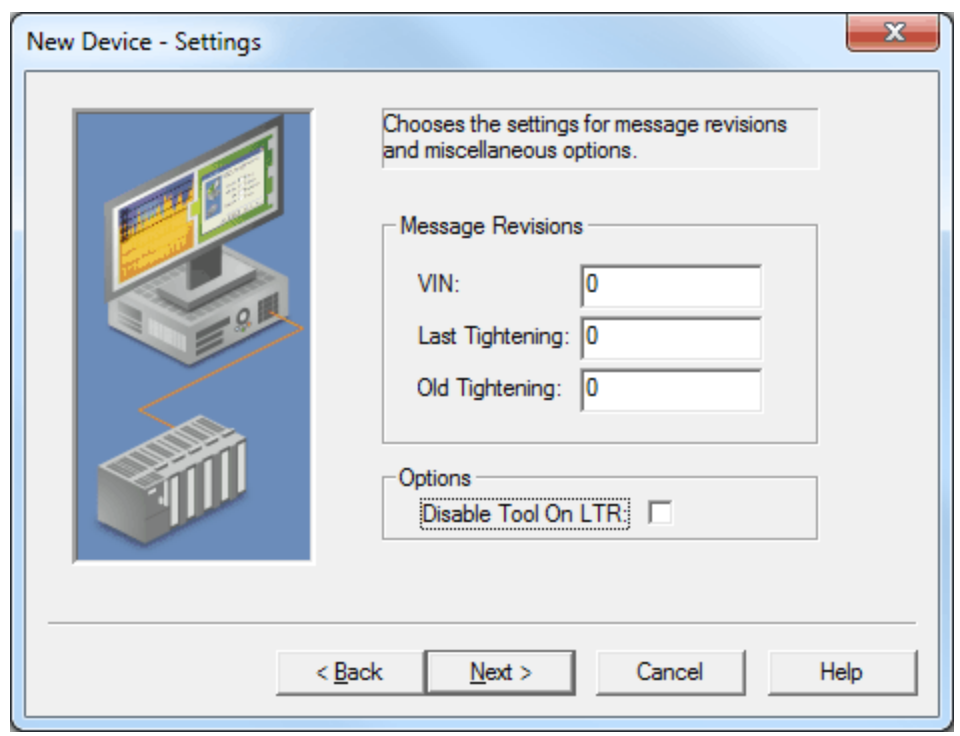

Descriptions of the parameters are as follows:

- **VIN:** This parameter specifies the revision number for the Vehicle Identification Number messages. At this time, 1, 2 is supported. The default setting is 0.
- **Last Tightening:** This parameter specifies the revision number for the Last Tightening Results messages. At this time, 1..5 and 999 (for low-bandwidth version) are supported. The default setting is 0.
- **Old Tightening:** This parameter specifies the revision number for the Old Tightening Results messages. At this time, 1..4 is supported. The default setting is 0.
- **Disable Tool On LTR:** When checked, the driver will disable the tool whenever a Last Tightening Results (LTR) message is received. This ensures that no LTR data is overwritten before the system has had time to process it. The default setting is unchecked.

### <span id="page-7-0"></span>**Optimizing Your Torque Tool Ethernet Communications**

The Torque Tool Ethernet Driver has been designed to provide the best performance with the least amount of impact on the system's overall performance. While the Torque Tool Ethernet Driver is fast, there are a couple of guidelines that can be used in order to control and optimize the application and gain maximum performance.

This server refers to communications protocols like Torque Tool Ethernet as a channel. Each channel defined in the application represents a separate path of execution in the server. Once a channel has been defined, a series of devices must then be defined under that channel. Each of these devices represents a single Torque Tool controller from which data will be collected. While this approach to defining the application will provide a high level of performance, it won't take full advantage of the Torque Tool Ethernet Driver or the network. An example of how the application may appear when configured using a single channel is shown below.

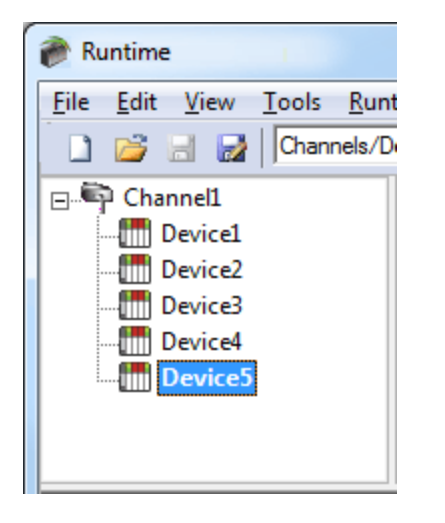

Each device appears under a single Torque Tool Ethernet channel. In this configuration, the driver must move from one device to the next as quickly as possible in order to gather information at an effective rate. As more devices are added or more information is requested from a single device, the overall update rate begins to suffer.

If the Torque Tool Ethernet Driver could only define one single channel, then the example shown above would be the only option available; however, the Torque Tool Ethernet Driver can define up to 100 channels. Using multiple channels distributes the data collection workload by simultaneously issuing multiple requests to the network. An example of how the same application may appear when configured using multiple channels to improve performance is shown below.

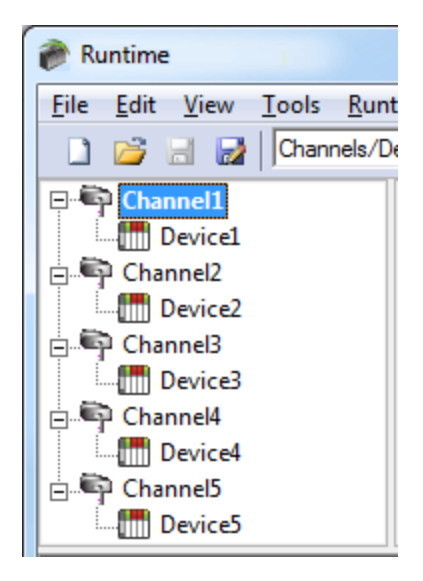

Each device has now been defined under its own channel. In this new configuration, a single path of execution is dedicated to the task of gathering data from each device. If the application has 100 or fewer devices, it can be optimized exactly how it is shown here. The performance will improve even if the application has more than 100 devices. While 100 or fewer devices may be ideal, the application will still benefit from additional channels. Although by spreading the device load across all channels will cause the server to move from device to device again, it can now do so with far less devices to process on a single channel.

**Note:** Some devices support only one Ethernet connection. For these devices, only one channel and device should be configured.

### <span id="page-8-0"></span>**Data Types Description**

The Torque Tool Ethernet Driver supports the following data types.

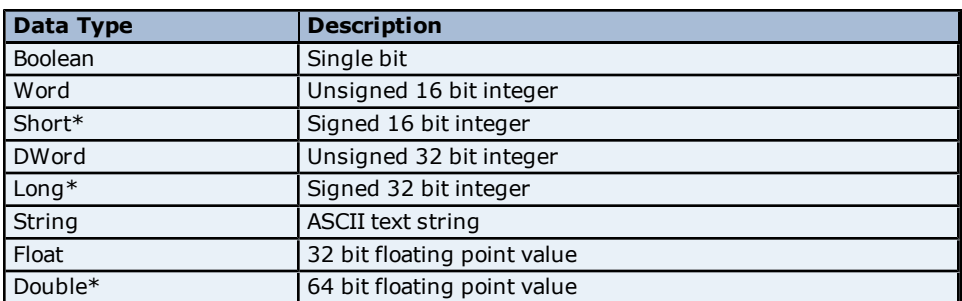

\*These types are not used natively but are supported through conversion.

**Note:** Each tag used in the driver has a fixed data type. Therefore, it is recommended that users allow the driver to use the default data type for the point.

### <span id="page-9-0"></span>**Address Descriptions**

The Torque Tool Ethernet Driver specifies addresses by the name of the item that will be addressed. It may be optionally followed by a bit or index number. The syntax is *ITEMNAME<.BIT/INDEX>*, where:

- **ITEMNAME:** The name of the item that will be addressed.
- **BIT/INDEX:** The bit number for items using bit fields, or index for arrayed items. The bit/index is only used for certain address items.

**Important:** Bits are 0-based, with 0 being the LSB. Array indices are 1-based, with 1 being the first item.

### **Unsolicited Data**

Some of the command sets are sent unsolicited by the device. These command sets will not have data available until the device sends the data to the driver. All unsolicited command sets have a NEWDATA item, which will be set to 1 when new data arrives. Users may then clear this flag back to 0 by writing any value to it.

#### **Message Revisions**

Some commands have multiple message revisions which hardware may support. Some items are only available for certain message revisions. These items have been marked as being available in a certain message revision. For example, an item marked with (Rev 2) is only available in message revision 2 or later. Some messages also have a low-bandwidth version available and will be marked appropriately.

#### **Protocols**

The Torque Tool Ethernet Driver supports the Open Protocol model and the Ford Ethernet Protocol (FEP) model. Each protocol supports a set of commands that have one or more items available for addressing. Not all command sets are supported for each model. For more information, refer select a link from the list below.

**[Alarm](#page-10-0) [Auto-Disable](#page-11-0) [Settings](#page-11-0) [Flash](#page-11-1) [Identifiers](#page-11-2) [Job](#page-12-0) [Info](#page-12-0) [Job](#page-12-1) [Number](#page-12-1) [Data](#page-12-1) [Last](#page-13-0) [Tightening](#page-13-0) [Results](#page-13-0) [Multi](#page-16-0) [Spindle](#page-16-0) [Results](#page-16-0) [Old](#page-16-1) [Tightening](#page-16-1) [Results](#page-16-1) [Parameter](#page-19-0) [Set](#page-19-0) [Data](#page-19-0) [Parameter](#page-19-1) [Set](#page-19-1) [Numbers](#page-19-1) [Parameter](#page-20-0) [Set](#page-20-0) [Selected](#page-20-0) [Time](#page-20-1) [Tool](#page-20-2) [Data](#page-20-2) [VIN](#page-21-0)**

### <span id="page-9-1"></span>**Message IDs**

For more information on the Message IDs (MIDs) supported by each device model, refer to the table below.

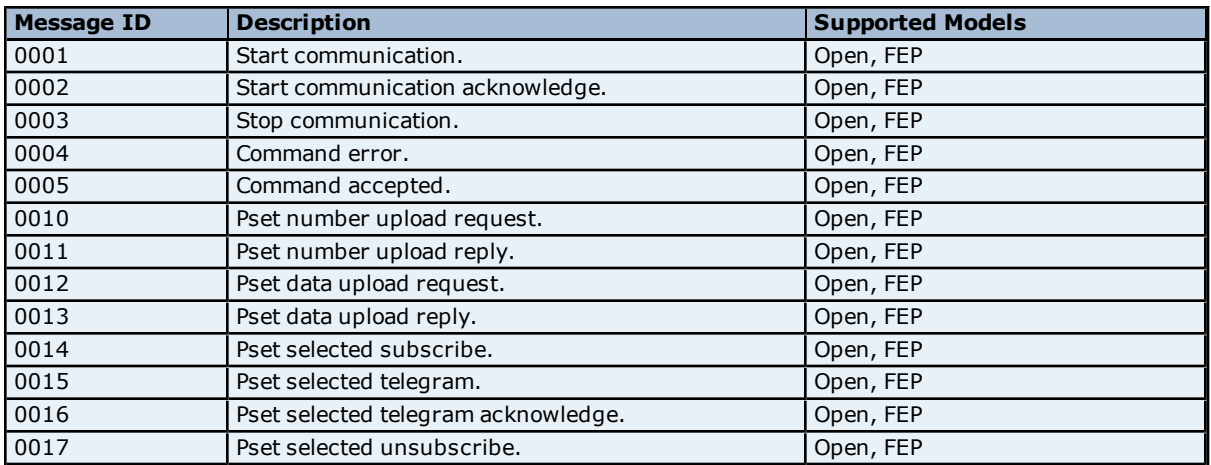

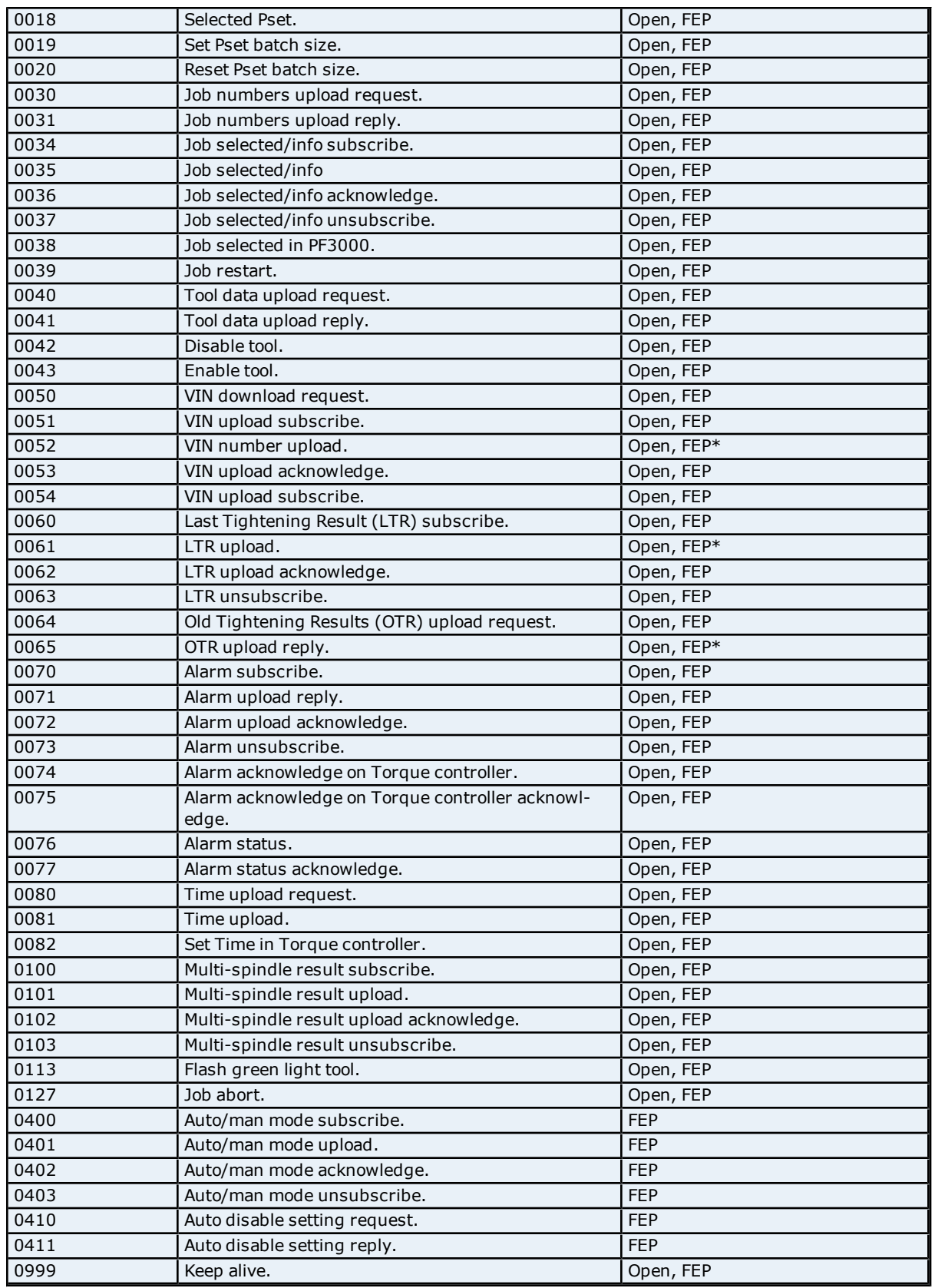

<span id="page-10-0"></span>\*Only supports MID Revision 1 as indicated in Revision 4.62 of the FEP specification.

### **Command Set: Alarm**

The Alarm command set is used to receive alarm data.

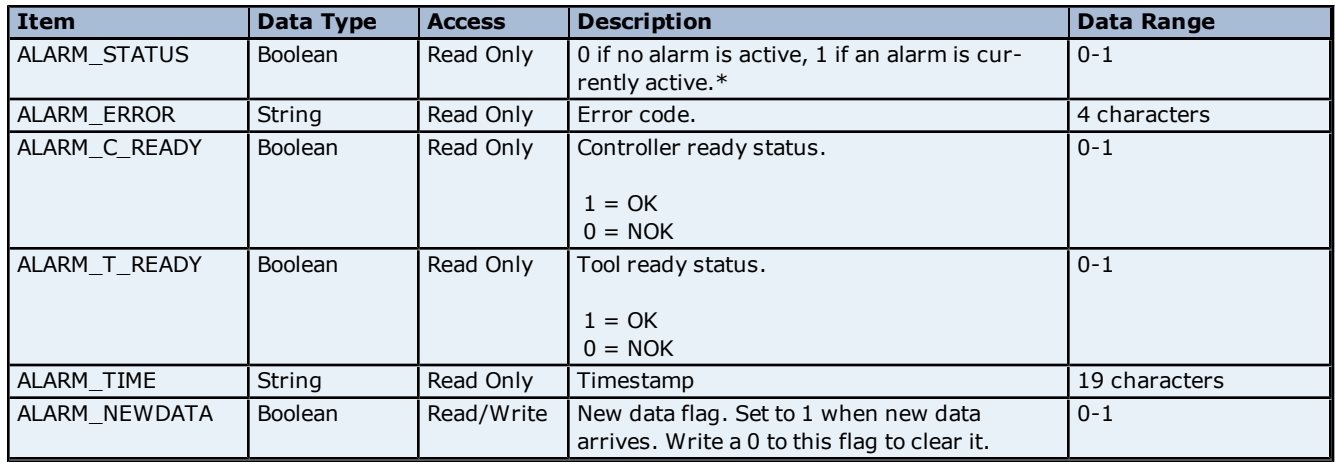

<span id="page-11-0"></span>\*The ALARM\_STATUS flag may not be available, depending on the type of alarm message received.

### **Command Set: Auto-Disable Settings**

The Auto-Disable Settings command set is only supported by the FEP model.

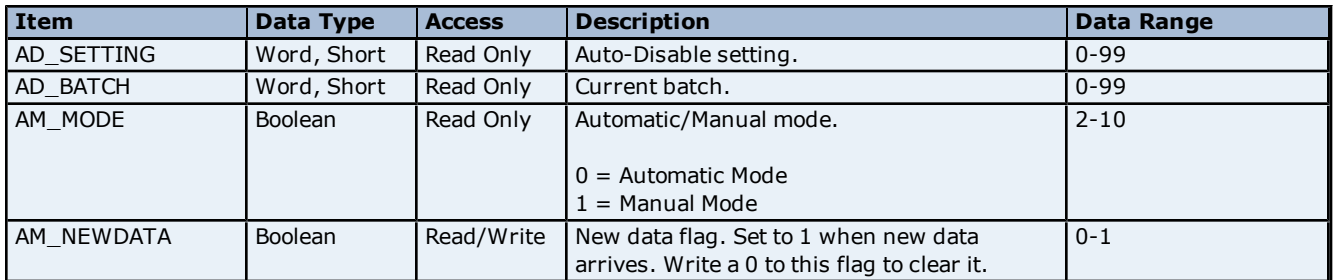

### <span id="page-11-1"></span>**Command Set: Flash**

The Flash command set is used to cause the tool's green light to flash.

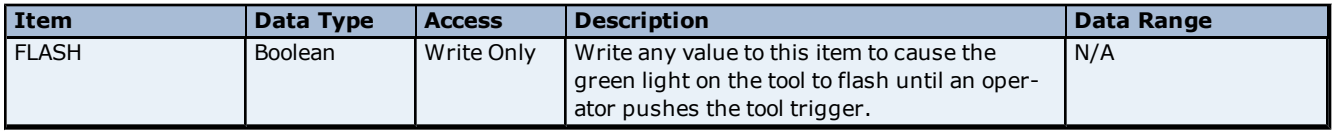

### <span id="page-11-2"></span>**Command Set: Identifiers**

The Identifiers command set is used to manage the multiple identifiers in the controller. It is only supported by the Open Protocol model.

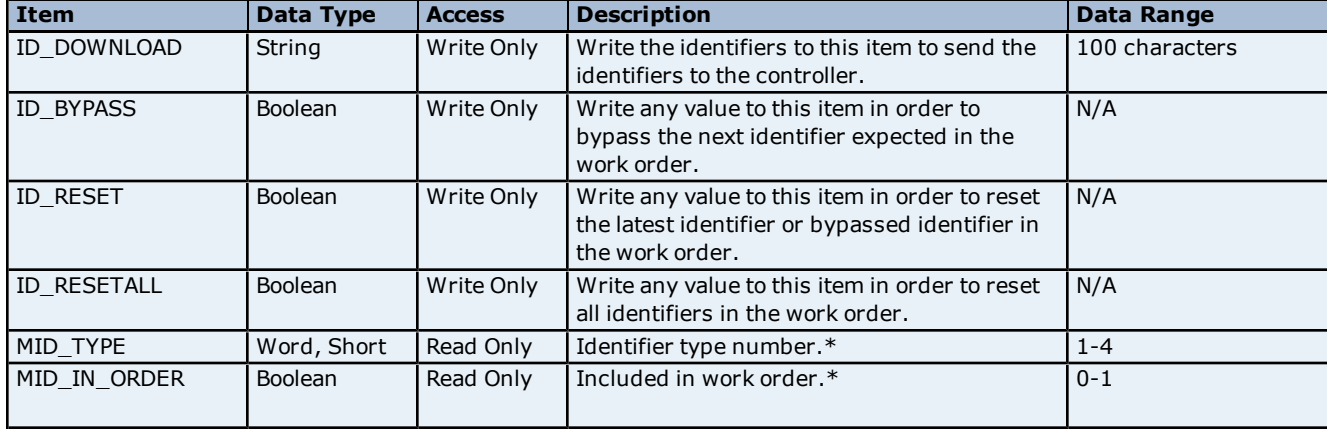

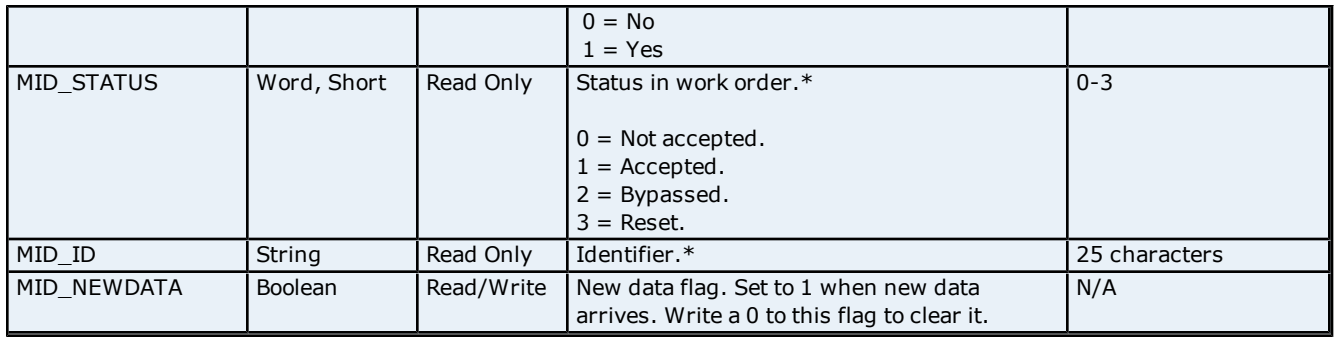

<span id="page-12-0"></span>\*These items require an array index (1..4).

### **Command Set: Job Info**

The Job Info command set is used to receive data on the selected job, to allow the user to select a different job, and to control job execution.

**Note:** Some command set items also have alias names. In the table below, the alias name will be listed beneath the item where applicable.

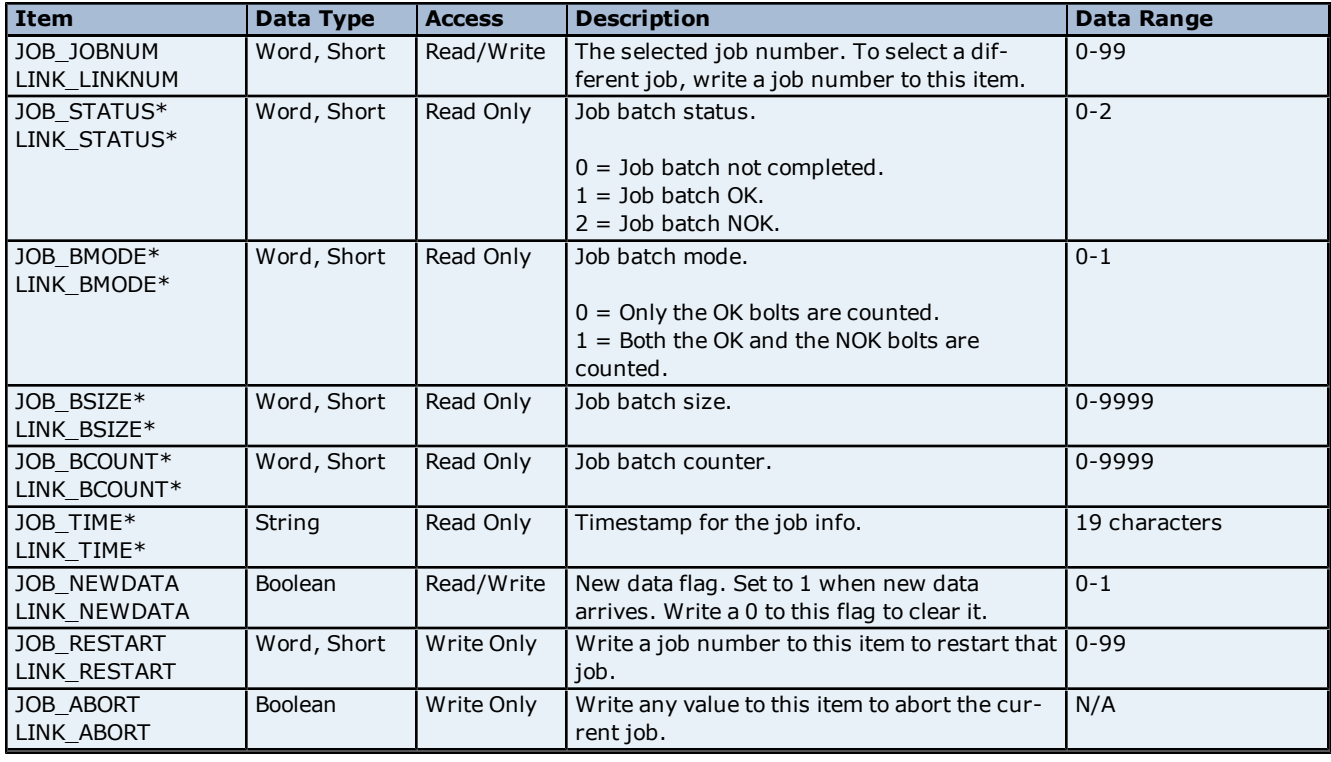

<span id="page-12-1"></span>\*This item is only supported by the Open Protocol model.

### **Command Set: Job Number Data**

Some command set items also have alias names. In the table below, the alias name will be listed beneath the item where applicable.

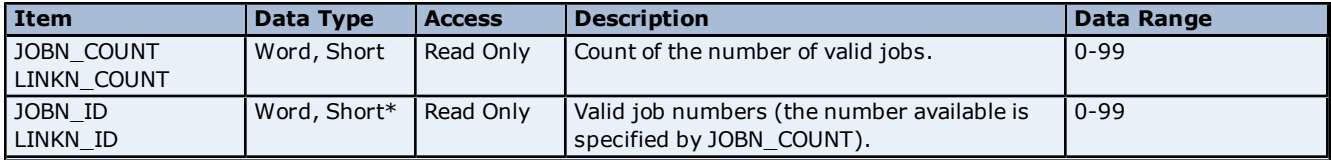

\*This item requires an array index or bit index. The valid array/bit index range is 1 to 99.

### <span id="page-13-0"></span>**Command Set: Last Tightening Results**

The Last Tightening Results command set is used to receive data for the last tightening.

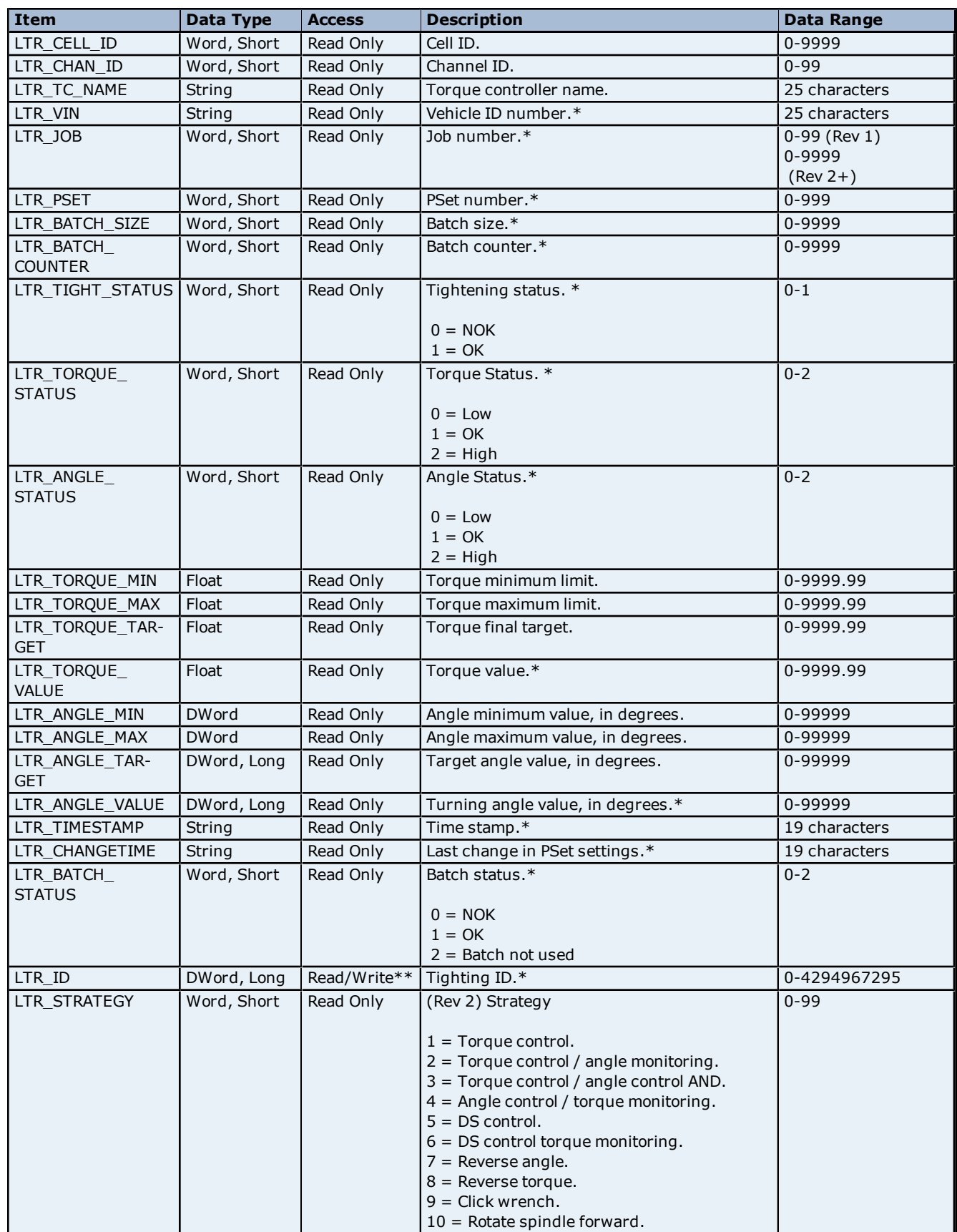

### **Torque Tool Ethernet Driver Help**

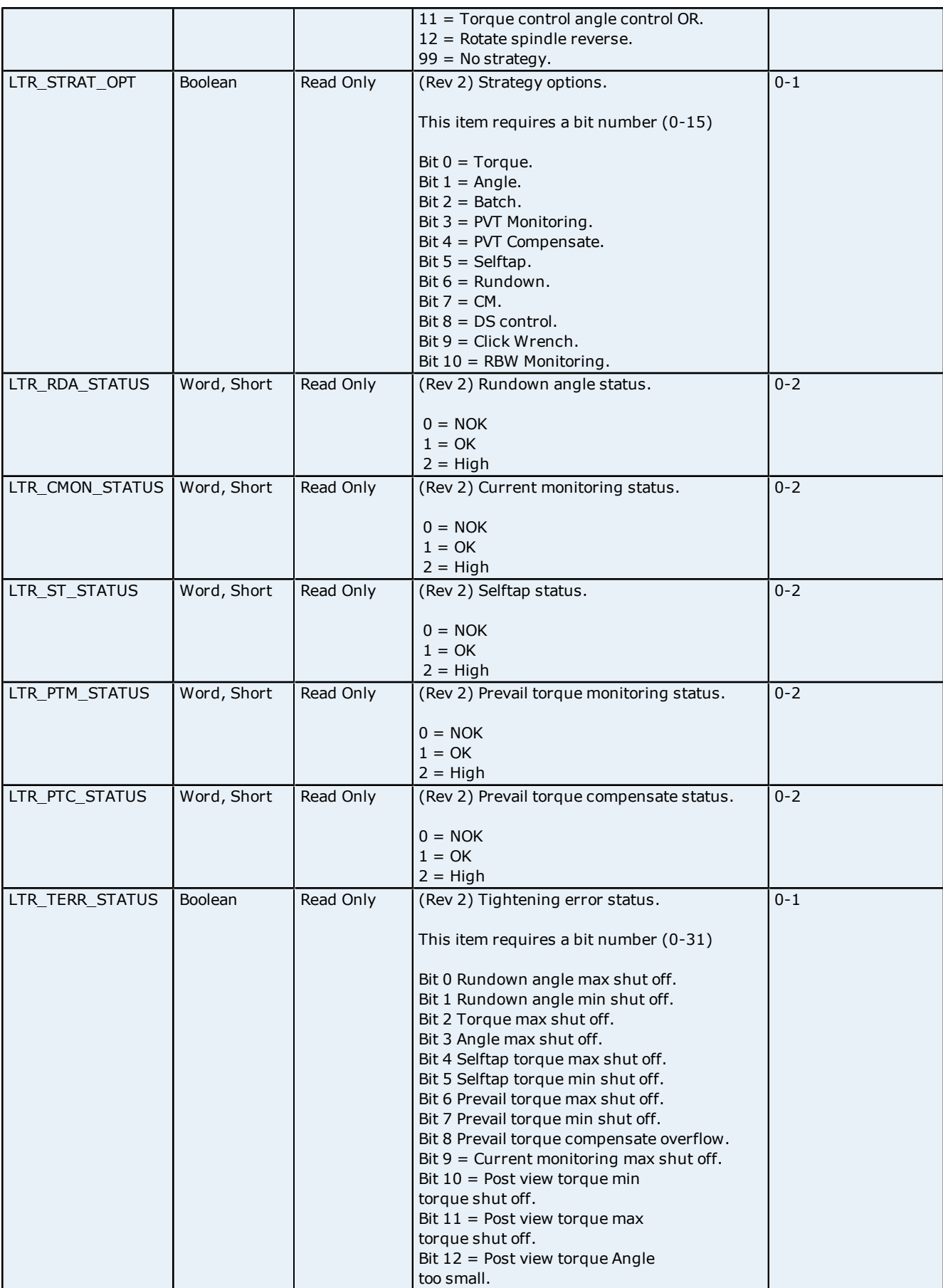

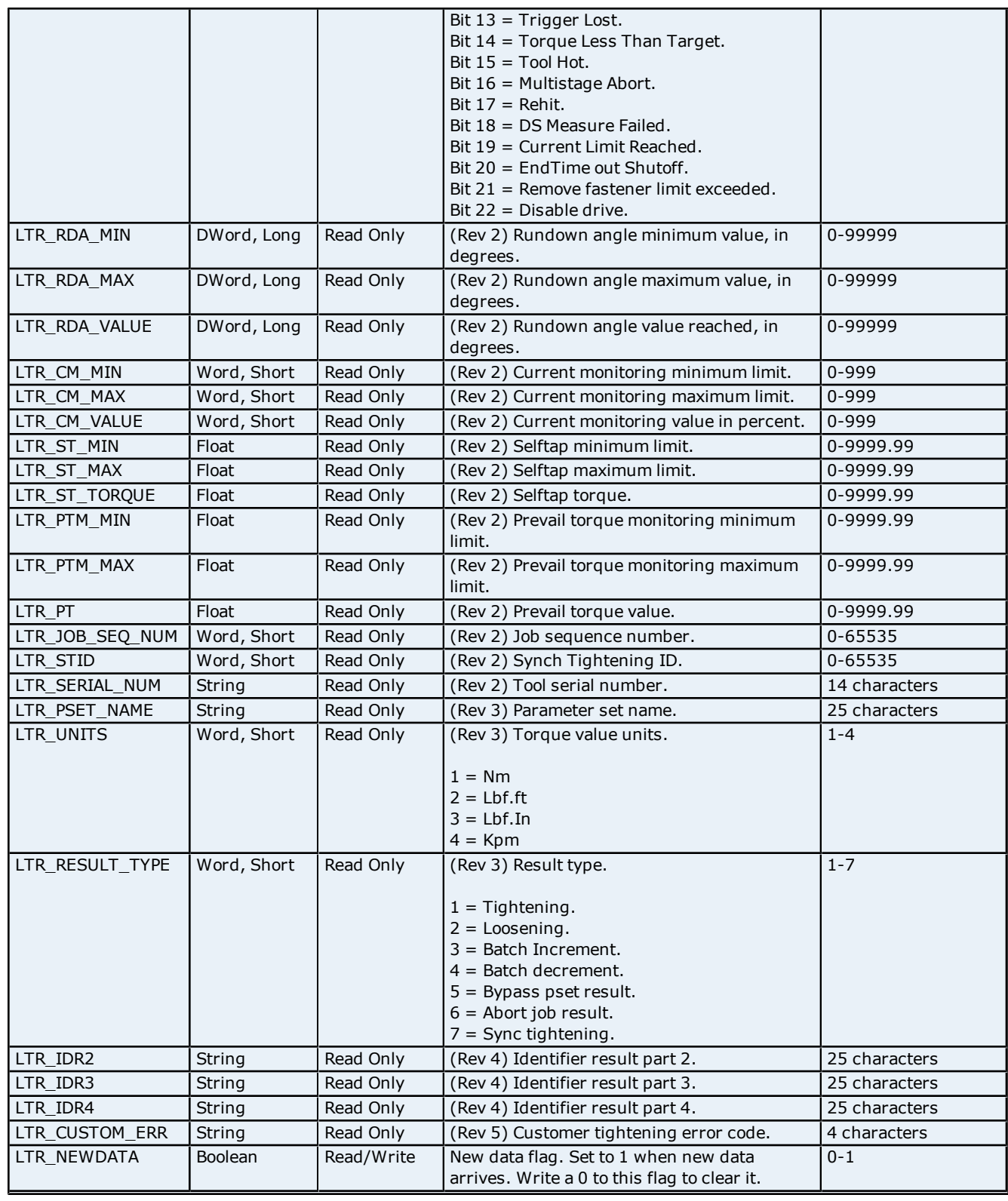

\*These items are available in the low-bandwidth (revision 999) message.

\*\*Writing any value to the Tightening ID will set the value in the driver to 0. This will not have any effect on the hardware.

**Note:** Any commands that require special revisions (such as 2, 3, and so forth) are not supported by the FEP Protocol model.

### <span id="page-16-0"></span>**Command Set: Multi Spindle Results**

The Alarm command set is used to receive alarm data.

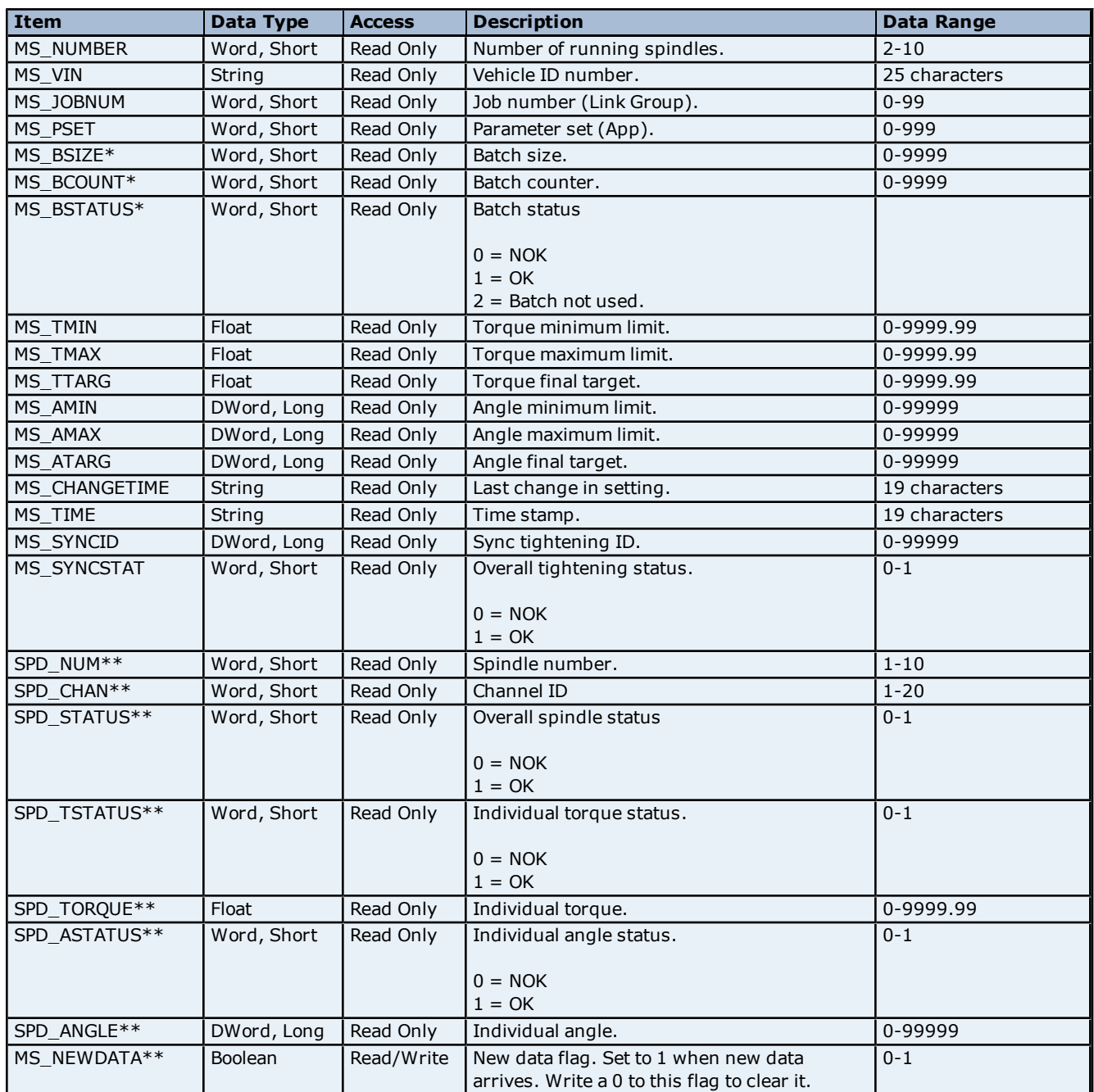

\*This item is only supported by the Open Protocol model.

<span id="page-16-1"></span>\*\*This item requires an array index. The maximum array index is given by MS\_Number.

### **Command Set: Old Tightening Results**

The Old Tightening Results command set is used to retrieve data for an old tightening. To retrieve the data for a tightening, write the Tightening ID to the OTR\_ID field.

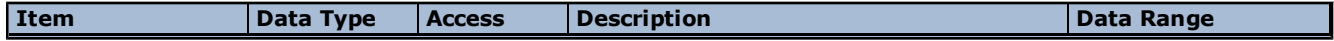

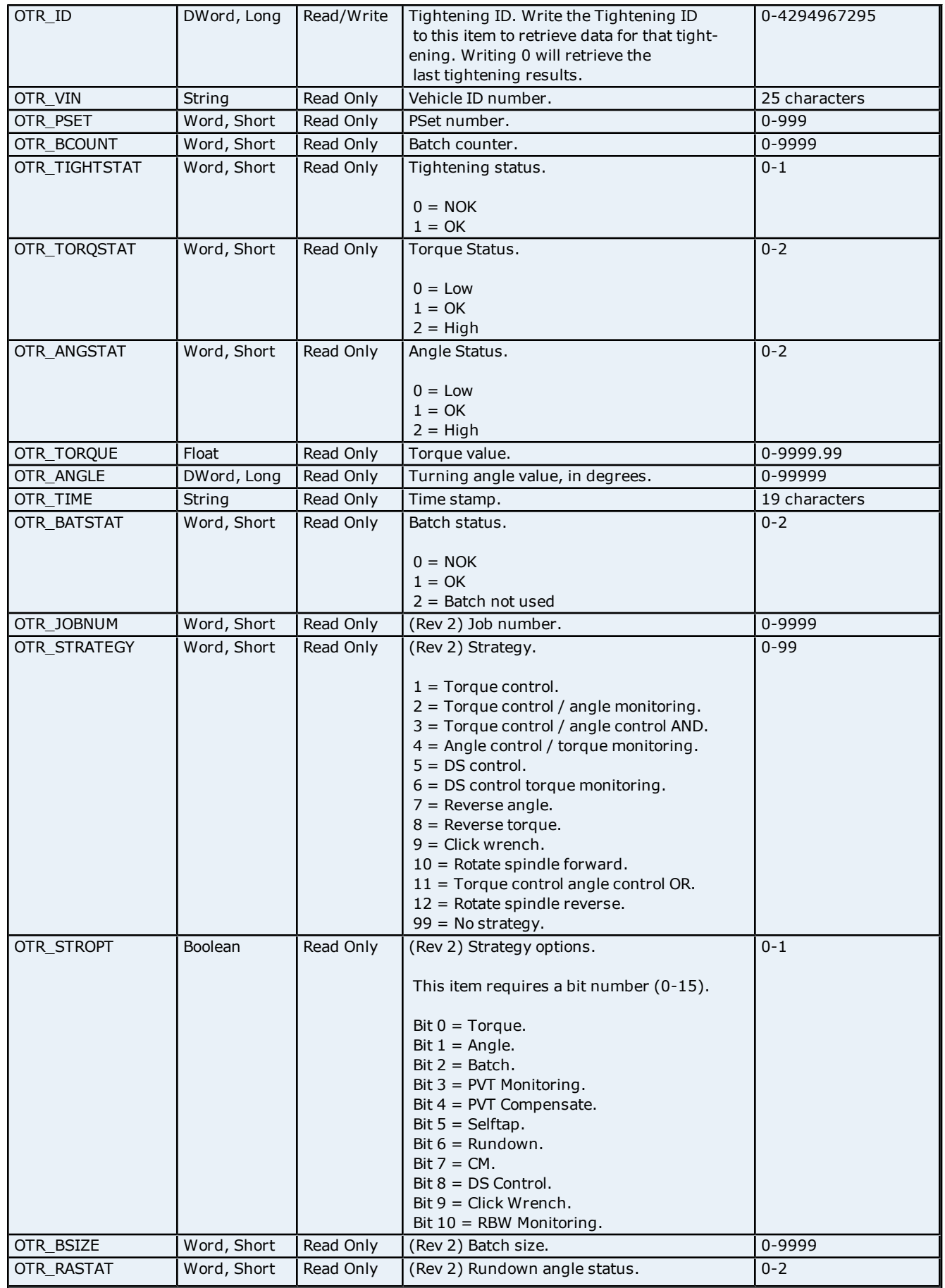

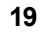

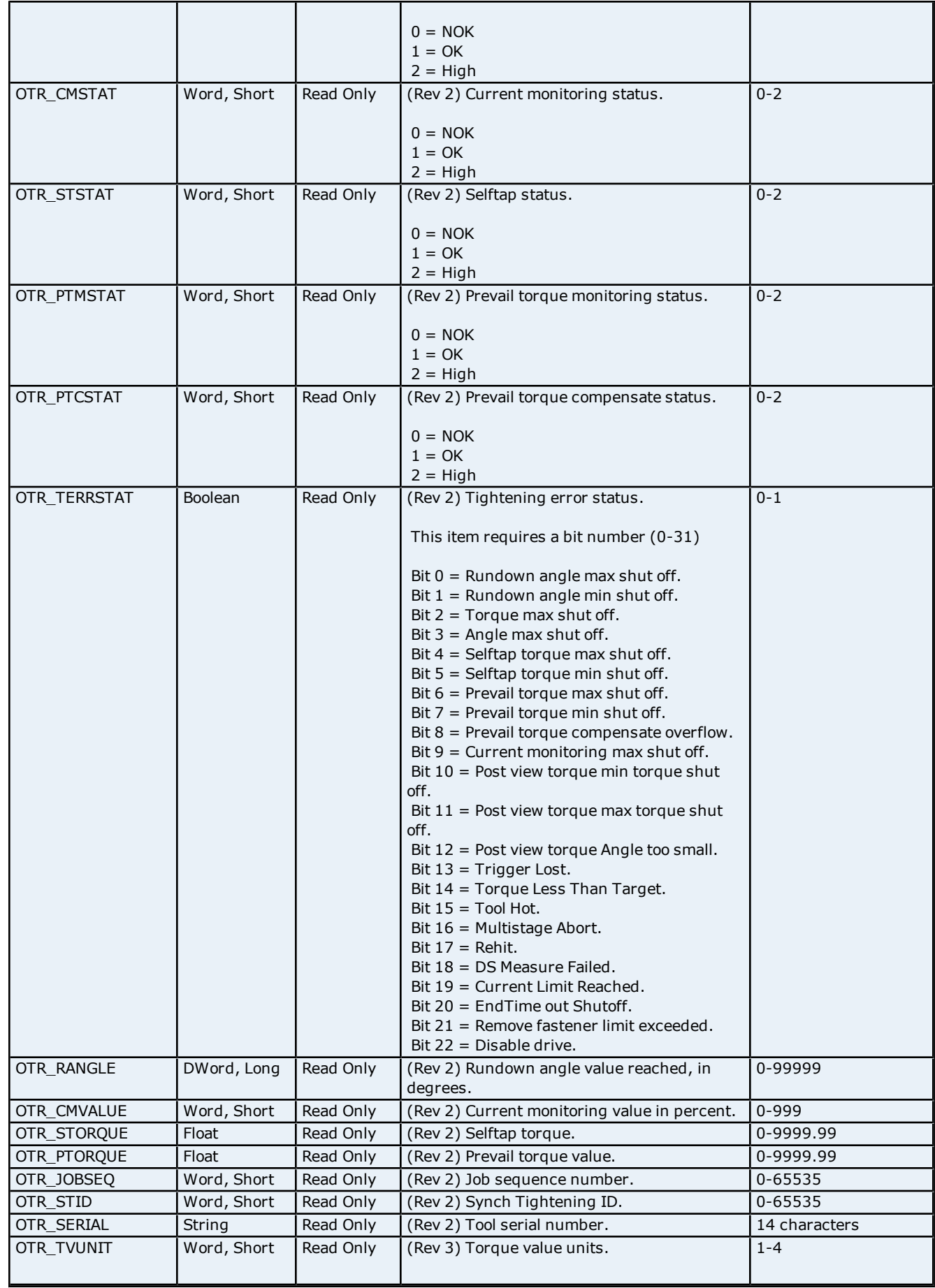

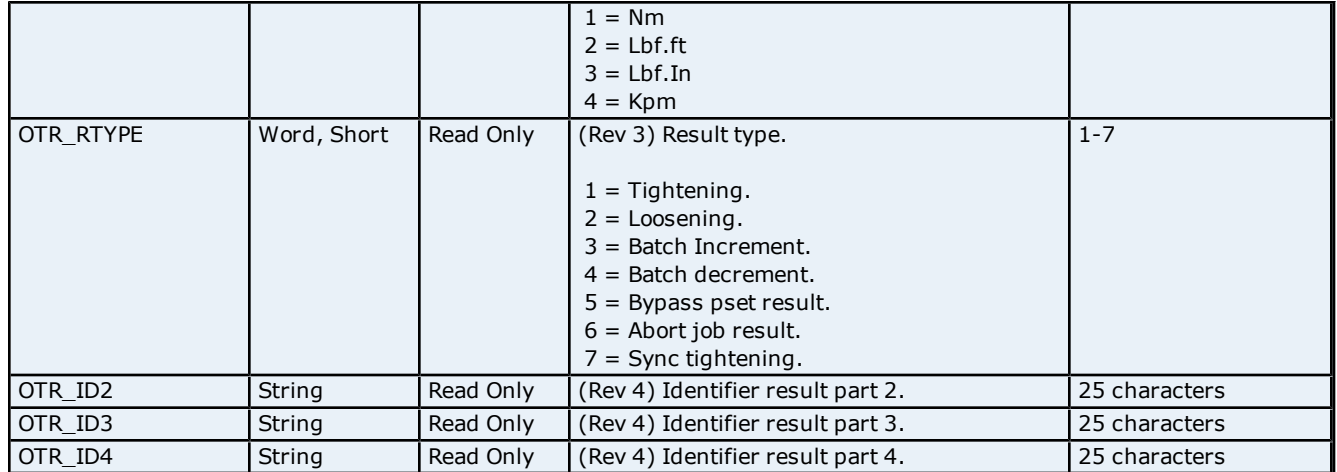

**Note:** Any commands that require special revisions (such as 2, 3, and so forth) are not supported by the FEP Protocol model.

### <span id="page-19-0"></span>**Command Set: Parameter Set Data**

The Parameter Set Data command set is used to retrieve data for a specific command set on demand. To retrieve data for a command set, write the command set number to the PSD\_ID item.

**Note:** Some command set items also have alias names. In the table below, the alias name will be listed beneath the item where applicable.

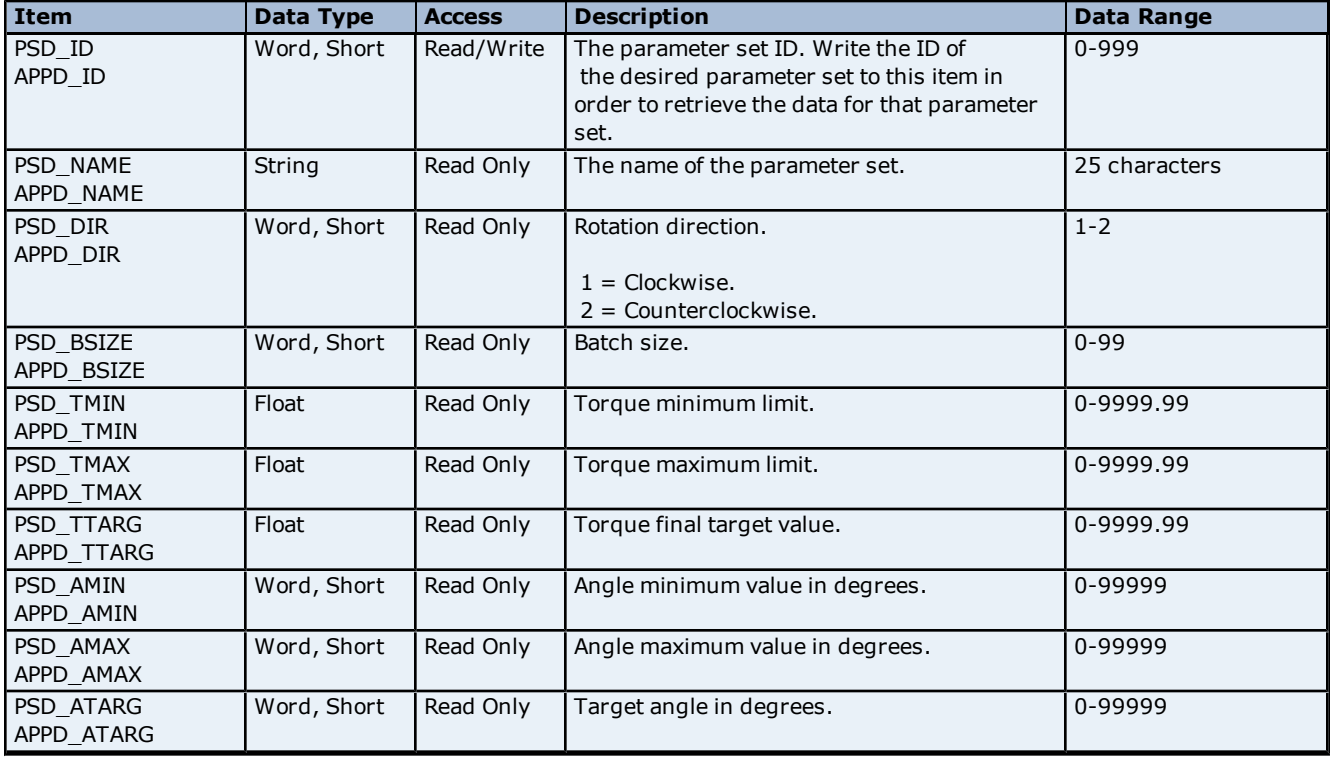

### <span id="page-19-1"></span>**Command Set: Parameter Set Numbers**

The Parameter Set Numbers command set is used to retrieve the list of parameter set numbers from the device.

**Note:** Some command set items also have alias names. In the table below, the alias name will be listed beneath the item where applicable.

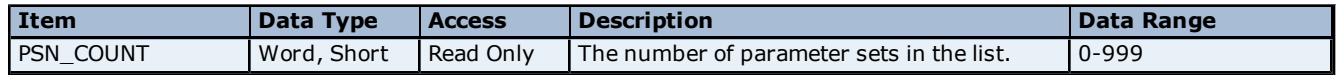

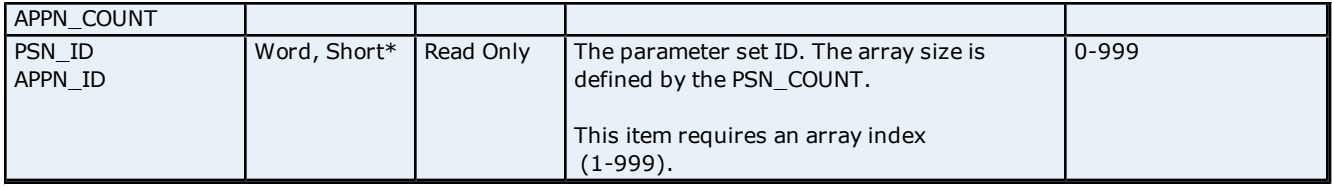

<span id="page-20-0"></span>\*This item requires an array index or bit index.

### **Command Set: Parameter Set Selected**

The Parameter Set Selected command set is used to select a particular command set, to notify the user when a new command set has been selected, and to control certain batch parameters.

**Note:** Some command set items also have alias names. In the table below, the alias name will be listed beneath the item where applicable.

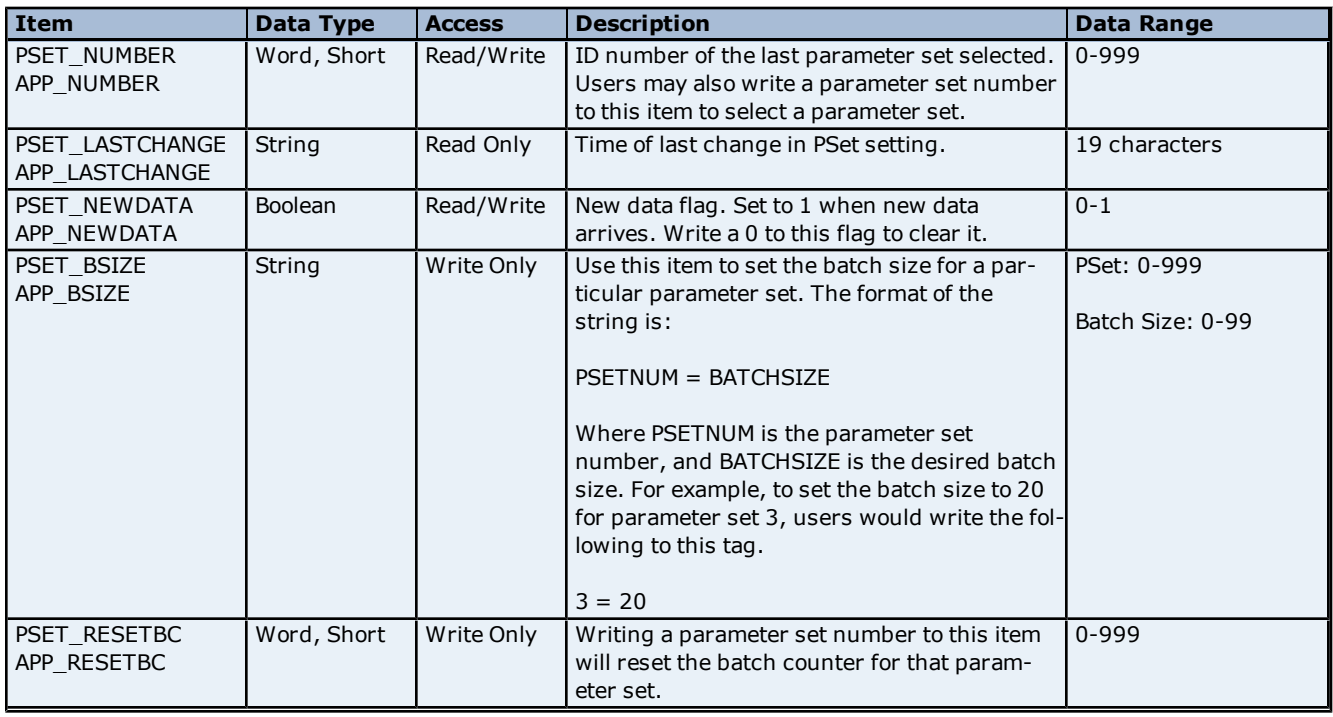

### <span id="page-20-1"></span>**Command Set: Time**

The Time command set is used to read the controller's time and to synchronize it with the PC.

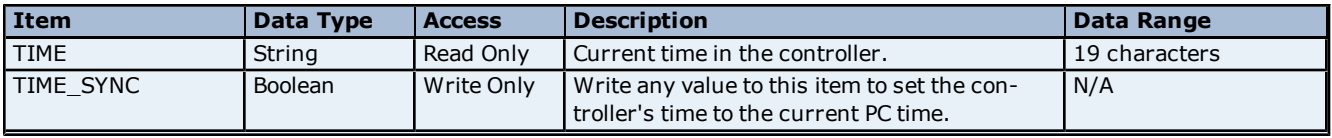

### <span id="page-20-2"></span>**Command Set: Tool Data**

The Tool Data command set is used to receive data for the connected tool and to enable/disable the tool.

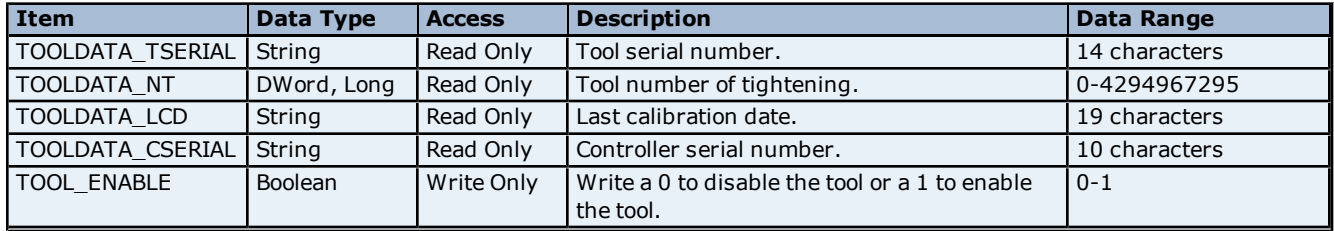

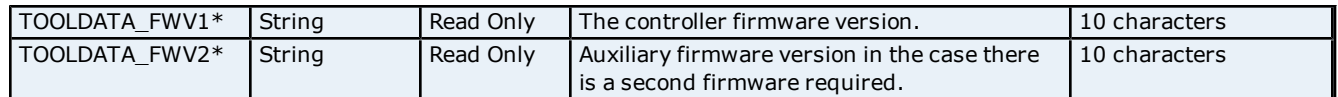

<span id="page-21-0"></span>\*This item is only supported by the FEP Protocol model.

### **Command Set: VIN**

The VIN command set is used to receive data about the VIN (Vehicle ID Number).

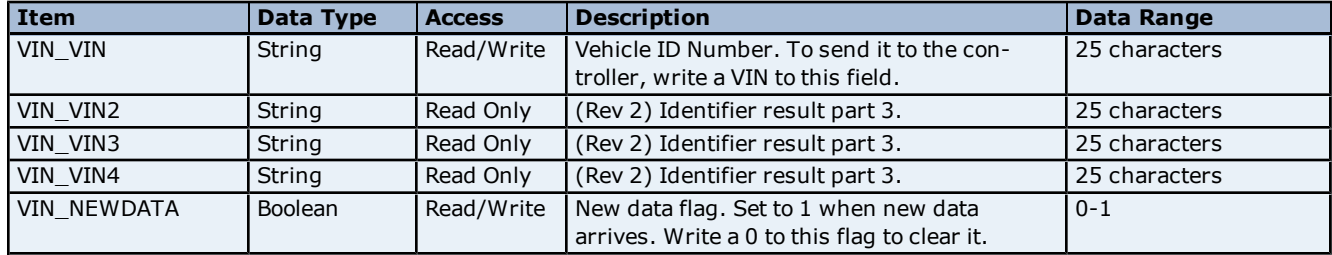

**Note:** Any commands that require special revisions (such as 2, 3, and so forth) are not supported by the FEP Protocol model.

### <span id="page-22-0"></span>**Error Descriptions**

The following error/warning messages may be generated. Click on the link for a description of the message.

### **Address Validation Errors**

**[Address](#page-22-2) ['<address>'](#page-22-2) [is](#page-22-2) [out](#page-22-2) [of](#page-22-2) [range](#page-22-2) [for](#page-22-2) [the](#page-22-2) [specified](#page-22-2) [device](#page-22-2) [or](#page-22-2) [register](#page-22-2) [Array](#page-22-3) [size](#page-22-3) [is](#page-22-3) [out](#page-22-3) [of](#page-22-3) [range](#page-22-3) [for](#page-22-3) [address](#page-22-3) ['<address>'](#page-22-3) [Array](#page-23-0) [support](#page-23-0) [is](#page-23-0) [not](#page-23-0) [available](#page-23-0) [for](#page-23-0) [the](#page-23-0) [specified](#page-23-0) [address:](#page-23-0) ['<address>'](#page-23-0) [Data](#page-23-1) [Type](#page-23-1) ['<type>'](#page-23-1) [is](#page-23-1) [not](#page-23-1) [valid](#page-23-1) [for](#page-23-1) [device](#page-23-1) [address](#page-23-1) ['<address>'](#page-23-1) [Device](#page-23-2) [address](#page-23-2) ['<address>'](#page-23-2) [contains](#page-23-2) [a](#page-23-2) [syntax](#page-23-2) [error](#page-23-2) [Device](#page-23-3) [address](#page-23-3) ['<address>'](#page-23-3) [is](#page-23-3) [Read](#page-23-3) [Only](#page-23-3)** 

### **Ethernet Errors**

**[Unable](#page-23-5) [to](#page-23-5) [bind](#page-23-5) [to](#page-23-5) [adapter:](#page-23-5) ['<adapter](#page-23-5) [name>'.](#page-23-5)  [Connect](#page-23-5) [failed](#page-23-5) [Winsock](#page-24-0) [initialization](#page-24-0) [failed](#page-24-0) [\(OS](#page-24-0) [Error](#page-24-0) [=](#page-24-0) [<error](#page-24-0) [code>\)](#page-24-0) [Winsock](#page-24-1) [shut](#page-24-1) [down](#page-24-1) [failed](#page-24-1) [\(OS](#page-24-1) [Error](#page-24-1) [=](#page-24-1) [<error](#page-24-1) [code>\)](#page-24-1) [Winsock](#page-24-2) [V1.1](#page-24-2) [or](#page-24-2) [higher](#page-24-2) [must](#page-24-2) [be](#page-24-2) [installed](#page-24-2) [to](#page-24-2) [use](#page-24-2) [the](#page-24-2) [Torque](#page-24-2) [Tool](#page-24-2) [Ethernet](#page-24-2) [device](#page-24-2) [driver](#page-24-2)**

### **Runtime Errors**

**[Device](#page-24-4) ['<device](#page-24-4) [name>'](#page-24-4) [failed](#page-24-4) [to](#page-24-4) [connect](#page-24-4) [Device](#page-25-0) ['<device](#page-25-0) [name>'](#page-25-0) [is](#page-25-0) [not](#page-25-0) [responding](#page-25-0) [Unable](#page-25-1) [to](#page-25-1) [read](#page-25-1) [tag](#page-25-1) ['<tag](#page-25-1) [name>':](#page-25-1) [Device](#page-25-1) ['<device](#page-25-1) [name>'](#page-25-1) [encountered](#page-25-1) [a](#page-25-1) [parsing](#page-25-1) [error](#page-25-1) [Unable](#page-25-2) [to](#page-25-2) [read](#page-25-2) [tag](#page-25-2) ['<tag](#page-25-2) [name>':](#page-25-2) [Device](#page-25-2) ['<device](#page-25-2) [name>'](#page-25-2) [received](#page-25-2) [an](#page-25-2) [error](#page-25-2) [response](#page-25-2) [\(Error](#page-25-2) [<error](#page-25-2) [code>\)](#page-25-2) [Unable](#page-25-3) [to](#page-25-3) [write](#page-25-3) [tag](#page-25-3) ['<tag](#page-25-3) [name>':](#page-25-3) [Device](#page-25-3) ['<device](#page-25-3) [name>'](#page-25-3) [encountered](#page-25-3) [a](#page-25-3) [parsing](#page-25-3) [error](#page-25-3) [Unable](#page-26-0) [to](#page-26-0) [write](#page-26-0) [tag](#page-26-0) ['<tag](#page-26-0) [name>':](#page-26-0) [Device](#page-26-0) ['<device](#page-26-0) [name>'](#page-26-0) [received](#page-26-0) [an](#page-26-0) [error](#page-26-0) [response](#page-26-0) [\(Error](#page-26-0) [<error](#page-26-0) [code>\)](#page-26-0) [Unable](#page-26-1) [to](#page-26-1) [write](#page-26-1) [tag](#page-26-1) ['<tag](#page-26-1) [name>':](#page-26-1) [Device](#page-26-1) ['<device](#page-26-1) [name>'](#page-26-1) [received](#page-26-1) [invalid](#page-26-1) [data](#page-26-1) [for](#page-26-1) [write](#page-26-1) [Unable](#page-26-2) [to](#page-26-2) [write](#page-26-2) [to](#page-26-2) ['<address>'](#page-26-2) [on](#page-26-2) [device](#page-26-2) ['<device](#page-26-2) [name>'](#page-26-2)**

### **Error Codes**

<span id="page-22-1"></span>**[Error](#page-26-3) [Codes](#page-26-3)**

### **Address Validation Error Messages**

The following error/warning messages may be generated. Click on the link for a description of the message.

#### **Address Validation**

**[Address](#page-22-2) ['<address>'](#page-22-2) [is](#page-22-2) [out](#page-22-2) [of](#page-22-2) [range](#page-22-2) [for](#page-22-2) [the](#page-22-2) [specified](#page-22-2) [device](#page-22-2) [or](#page-22-2) [register](#page-22-2) [Array](#page-22-3) [size](#page-22-3) [is](#page-22-3) [out](#page-22-3) [of](#page-22-3) [range](#page-22-3) [for](#page-22-3) [address](#page-22-3) ['<address>'](#page-22-3) [Array](#page-23-0) [support](#page-23-0) [is](#page-23-0) [not](#page-23-0) [available](#page-23-0) [for](#page-23-0) [the](#page-23-0) [specified](#page-23-0) [address:](#page-23-0) ['<address>'](#page-23-0) [Data](#page-23-1) [Type](#page-23-1) ['<type>'](#page-23-1) [is](#page-23-1) [not](#page-23-1) [valid](#page-23-1) [for](#page-23-1) [device](#page-23-1) [address](#page-23-1) ['<address>'](#page-23-1) [Device](#page-23-2) [address](#page-23-2) ['<address>'](#page-23-2) [contains](#page-23-2) [a](#page-23-2) [syntax](#page-23-2) [error](#page-23-2) [Device](#page-23-3) [address](#page-23-3) ['<address>'](#page-23-3) [is](#page-23-3) [Read](#page-23-3) [Only](#page-23-3)** 

### <span id="page-22-2"></span>**Address '<address>' is out of range for the specified device or register**

### **Error Type:** Warning

### **Possible Cause:**

A tag address that has been specified statically references a location that is beyond the range of supported locations for the device.

### **Solution:**

<span id="page-22-3"></span>Verify that the address is correct; if it is not, re-enter it in the client application.

### **Array size is out of range for address '<address>'**

### **Error Type:**

Warning

### **Possible Cause:**

A tag address that has been specified statically is requesting an array size that is too large for the address type or block size of the driver.

### **Solution:**

<span id="page-23-0"></span>Re-enter the address in the client application to specify a smaller value for the array or a different starting point.

### **Array support is not available for the specified address: '<address>'**

### **Error Type:**

Warning

### **Possible Cause:**

A tag address that has been specified statically contains an array reference for an address type that doesn't support arrays.

### **Solution:**

<span id="page-23-1"></span>Re-enter the address in the client application to remove the array reference or correct the address type.

### Data Type '<type>' is not valid for device address '<address>'

### **Error Type:**

Warning

### **Possible Cause:**

A tag address that has been specified statically has been assigned an invalid data type.

### **Solution:**

<span id="page-23-2"></span>Modify the requested data type in the client application.

### Device address '<address>' contains a syntax error

### **Error Type:** Warning

### **Possible Cause:**

An invalid tag address has been specified in a dynamic request.

### **Solution:**

<span id="page-23-3"></span>Re-enter the address in the client application.

### **Device address '<address>' is Read Only**

### **Error Type:**

Warning

### **Possible Cause:**

A tag address that has been specified statically has a requested access mode that is not compatible with what the device supports for that address.

### **Solution:**

<span id="page-23-4"></span>Change the access mode in the client application.

### **Ethernet Errors**

The following error/warning messages may be generated. Click on the link for a description of the message.

### **Ethernet Errors**

**[Unable](#page-23-5) [to](#page-23-5) [bind](#page-23-5) [to](#page-23-5) [adapter:](#page-23-5) ['<adapter](#page-23-5) [name>'.](#page-23-5)  [Connect](#page-23-5) [failed](#page-23-5) [Winsock](#page-24-0) [initialization](#page-24-0) [failed](#page-24-0) [\(OS](#page-24-0) [Error](#page-24-0) [=](#page-24-0) [<error](#page-24-0) [code>\)](#page-24-0) [Winsock](#page-24-1) [shut](#page-24-1) [down](#page-24-1) [failed](#page-24-1) [\(OS](#page-24-1) [Error](#page-24-1) [=](#page-24-1) [<error](#page-24-1) [code>\)](#page-24-1) [Winsock](#page-24-2) [V1.1](#page-24-2) [or](#page-24-2) [higher](#page-24-2) [must](#page-24-2) [be](#page-24-2) [installed](#page-24-2) [to](#page-24-2) [use](#page-24-2) [the](#page-24-2) [Torque](#page-24-2) [Tool](#page-24-2) [Ethernet](#page-24-2) [device](#page-24-2) [driver](#page-24-2)**

### <span id="page-23-5"></span>Unable to bind to adapter: '<adapter name>'. Connect failed

### **Error Type:**

Fatal

### **Possible Cause:**

The specified adapter is not working properly or is not installed correctly.

### **Solution:**

<span id="page-24-0"></span>Make sure that the correct Ethernet adapter is chosen, and verify that it is functioning properly.

### **Winsock Initialization Failed (OS Error = <error>)**

### **Error Type:**

Fatal

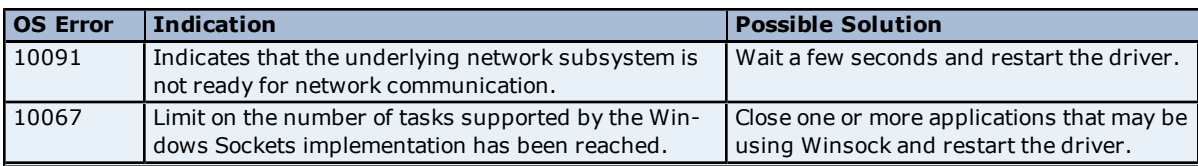

### <span id="page-24-1"></span>**Winsock Shut Down Failed (OS Error = <error>)**

**Error Type:**

Informational

### **Possible Cause:**

<span id="page-24-2"></span>Indicates that Winsock encountered a problem when shutting down.

### **Winsock V1.1 or higher must be installed to use the Torque Tool Ethernet device driver**

**Error Type:** Fatal

### **Possible Cause:**

The version number of the Winsock DLL found on the system is less than 1.1.

### **Solution:**

<span id="page-24-3"></span>Upgrade Winsock to version 1.1 or higher.

### **Runtime Errors**

The following error/warning messages may be generated. Click on the link for a description of the message.

### **Runtime Errors**

**[Device](#page-24-4) ['<device](#page-24-4) [name>'](#page-24-4) [failed](#page-24-4) [to](#page-24-4) [connect](#page-24-4) [Device](#page-25-0) ['<device](#page-25-0) [name>'](#page-25-0) [is](#page-25-0) [not](#page-25-0) [responding](#page-25-0) [Unable](#page-25-1) [to](#page-25-1) [read](#page-25-1) [tag](#page-25-1) ['<tag](#page-25-1) [name>':](#page-25-1) [Device](#page-25-1) ['<device](#page-25-1) [name>'](#page-25-1) [encountered](#page-25-1) [a](#page-25-1) [parsing](#page-25-1) [error](#page-25-1) [Unable](#page-25-2) [to](#page-25-2) [read](#page-25-2) [tag](#page-25-2) ['<tag](#page-25-2) [name>':](#page-25-2) [Device](#page-25-2) ['<device](#page-25-2) [name>'](#page-25-2) [received](#page-25-2) [an](#page-25-2) [error](#page-25-2) [response](#page-25-2) [\(Error](#page-25-2) [<error](#page-25-2) [code>\)](#page-25-2) [Unable](#page-25-3) [to](#page-25-3) [write](#page-25-3) [tag](#page-25-3) ['<tag](#page-25-3) [name>':](#page-25-3) [Device](#page-25-3) ['<device](#page-25-3) [name>'](#page-25-3) [encountered](#page-25-3) [a](#page-25-3) [parsing](#page-25-3) [error](#page-25-3) [Unable](#page-26-0) [to](#page-26-0) [write](#page-26-0) [tag](#page-26-0) ['<tag](#page-26-0) [name>':](#page-26-0) [Device](#page-26-0) ['<device](#page-26-0) [name>'](#page-26-0) [received](#page-26-0) [an](#page-26-0) [error](#page-26-0) [response](#page-26-0) [\(Error](#page-26-0) [<error](#page-26-0) [code>\)](#page-26-0) [Unable](#page-26-1) [to](#page-26-1) [write](#page-26-1) [tag](#page-26-1) ['<tag](#page-26-1) [name>':](#page-26-1) [Device](#page-26-1) ['<device](#page-26-1) [name>'](#page-26-1) [received](#page-26-1) [invalid](#page-26-1) [data](#page-26-1) [for](#page-26-1) [write](#page-26-1) [Unable](#page-26-2) [to](#page-26-2) [write](#page-26-2) [to](#page-26-2) ['<address>'](#page-26-2) [on](#page-26-2) [device](#page-26-2) ['<device](#page-26-2) [name>'](#page-26-2)**

### <span id="page-24-4"></span>**Device '<device name>' failed to connect**

### **Error Type:**

Serious

### **Possible Cause:**

1. The device is offline.

2. The IP address entered for the device is incorrect.

1. Verify that the device is online.

<span id="page-25-0"></span>2. Verify that the IP address entered for the device is correct.

### **Device '<device name>' is not responding**

### **Error Type:**

Serious

### **Possible Cause:**

1. The device does not support the specified command set.

- 2. The response from the device took longer to receive than the amount of time specified in the "Request Timeout" device setting.
- 3. The connection to the device failed.
- 4. The device is offline.
- 5. The device cannot answer the request within the allotted time.

#### **Solution:**

- 1. Verify that the device is online.
- 2. Increase the Request Timeout setting so that the entire response can be handled.
- 3. Verify that the connection to the device is still valid.
- <span id="page-25-1"></span>4. Increase the timeout value to allow the device more time to respond.

### **Unable to read tag '<tag name>': Device '<device name>' encountered a parsing error**

### **Error Type:**

Serious

#### **Possible Cause:**

1. The device supports a different command set version than standard.

2. Line noise has corrupted the packet.

### **Solution:**

<span id="page-25-2"></span>Use channel diagnostics to verify that the received packet is in the correct format.

### **Unable to read tag '<tag name>': Device '<device name>' received an error response (Error <error code>)**

#### **Error Type:**

Serious

### **Possible Cause:**

- 1. The device does not support the specified command set.
- 2. One or more parameters sent to the device are out of range.
- 3. The device is not in the proper state to execute the command.

#### **Solution:**

Look up the error code.

### **See Also:**

<span id="page-25-3"></span>**[Error](#page-26-3) [Codes](#page-26-3)**

### **Unable to write tag '<tag name>': Device '<device name>' encountered a parsing error**

#### **Error Type:**

**Serious** 

### **Possible Cause:**

1. The device supports a different command set version than standard.

2. Line noise has corrupted the packet.

### **Solution:**

Use channel diagnostics to verify that the received packet is in the correct format.

### <span id="page-26-0"></span>**Unable to write tag '<tag name>': Device '<device name>' received an error response (Error <error code>)**

### **Error Type:**

Serious

### **Possible Cause:**

1. The device does not support the specified command set.

- 2. One or more parameters sent to the device are out of range.
- 3. The device is not in the proper state to execute the command.

### **Solution:**

Look up the error code.

### **See Also:**

<span id="page-26-1"></span>**[Error](#page-26-3) [Codes](#page-26-3)**

### **Unable to write tag '<tag name>': Device '<device name>' received invalid data for write**

### **Error Type:**

Warning

### **Possible Cause:**

The data that was written to a tag was not in the proper format.

### **Solution:**

<span id="page-26-2"></span>View the information for the named tag to learn the proper format for data writes.

### Unable to write to '<address>' on device '<device name>'

### **Error Type:**

Serious

### **Possible Cause:**

- 1. The named device may not be connected to the network.
- 2. The named device may have been assigned an incorrect Network ID.
- 3. The named device is not responding to write requests.
- 4. The device does not support the requested command set.

### **Solution:**

- 1. Check the hardware network connections.
- <span id="page-26-3"></span>2. Verify that the Network ID given to the named device matches that of the actual device.

### **Error Codes**

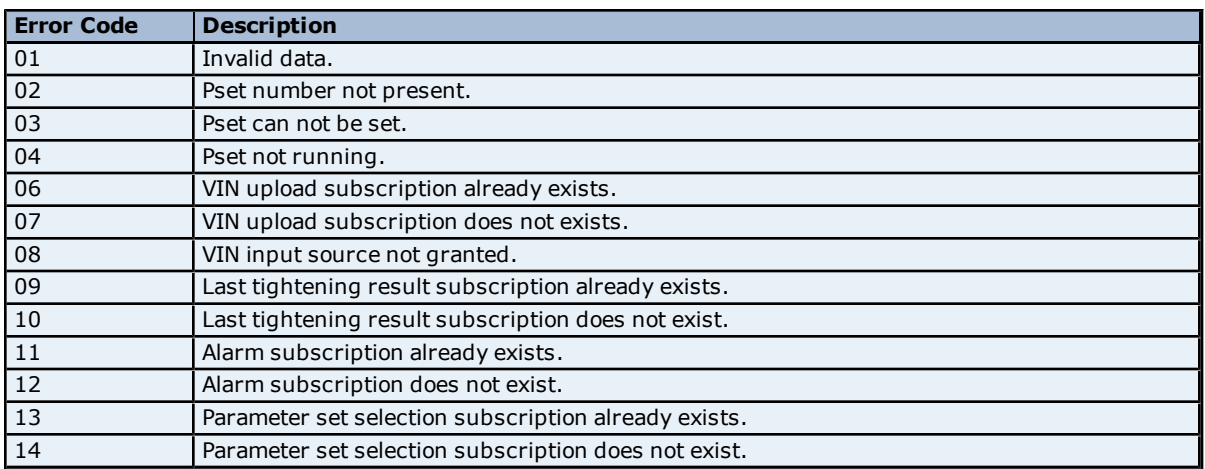

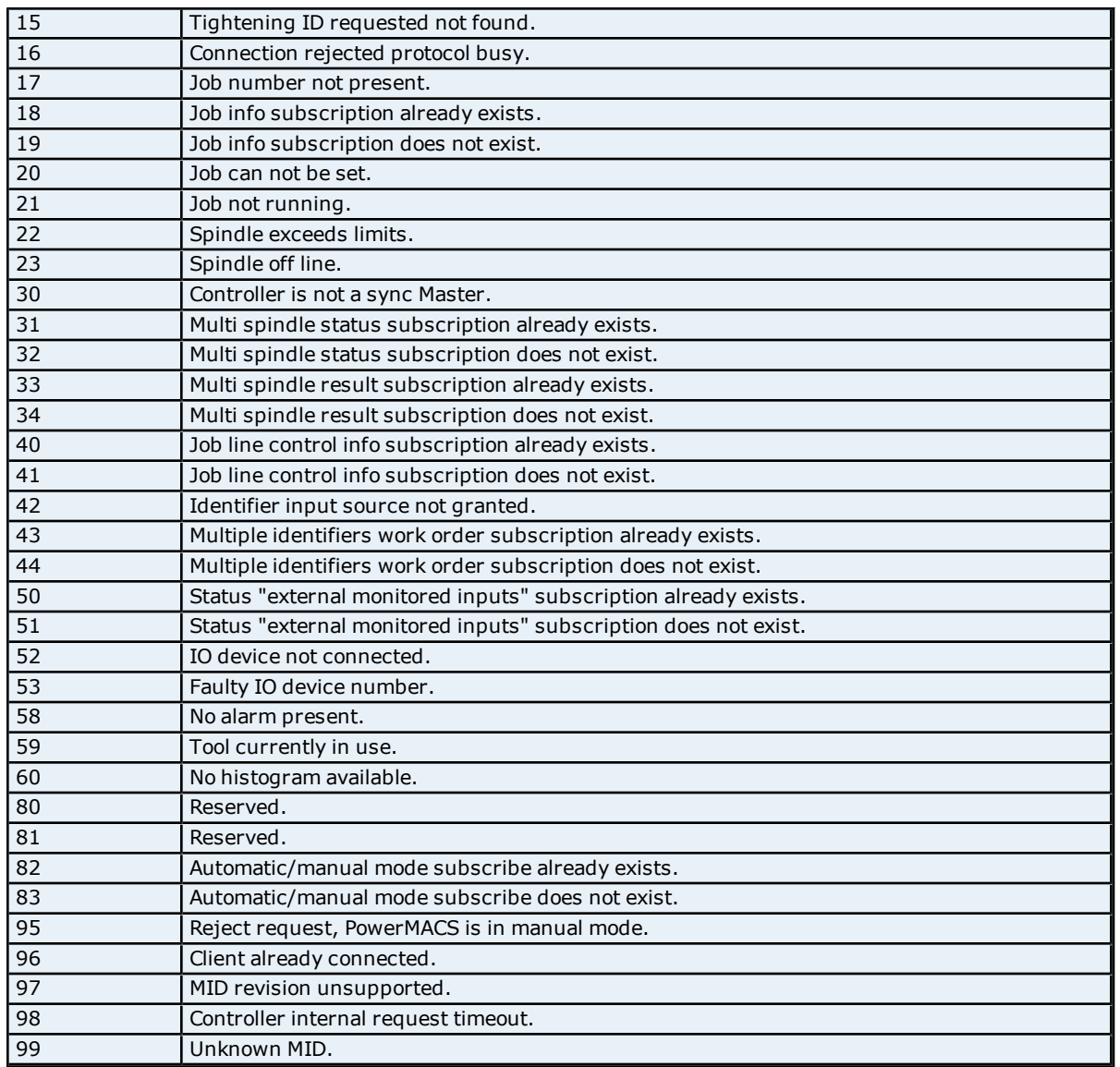

# <span id="page-28-0"></span>**Index**

## **A**

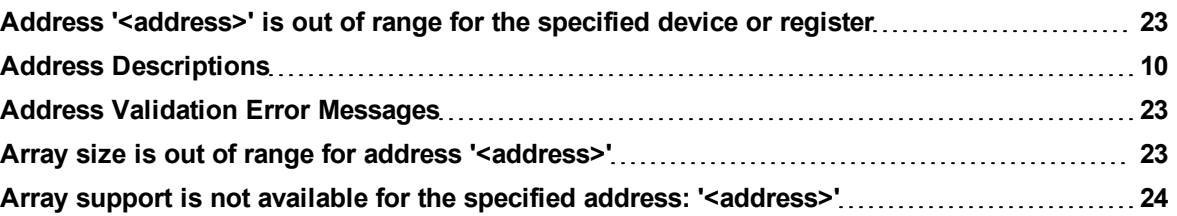

### **C**

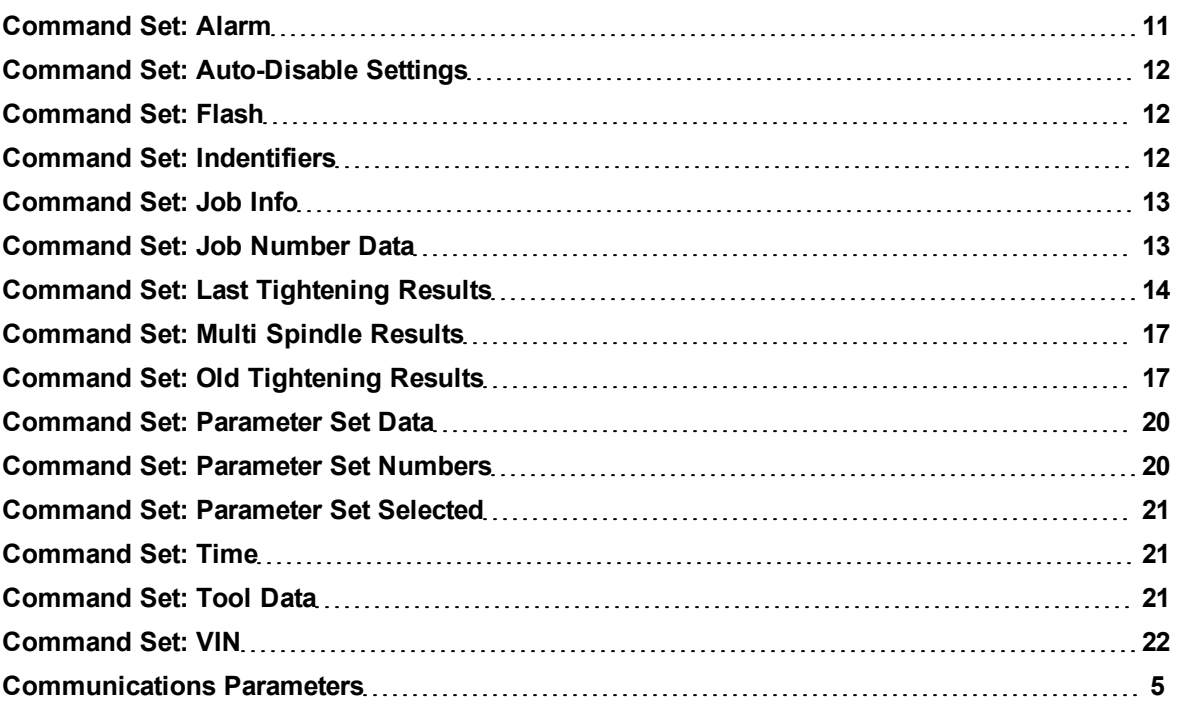

### **D**

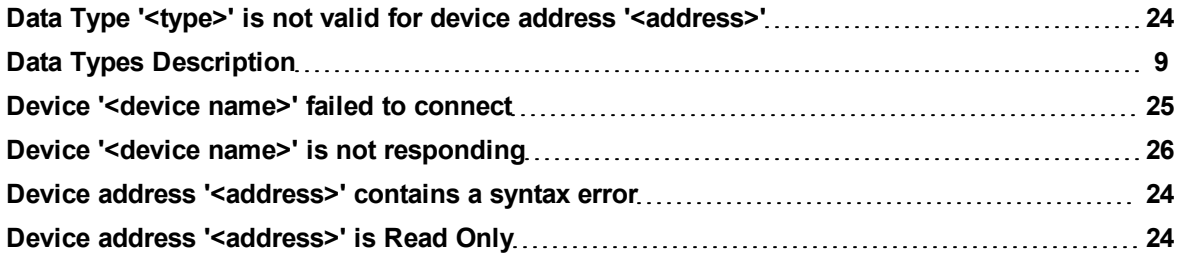

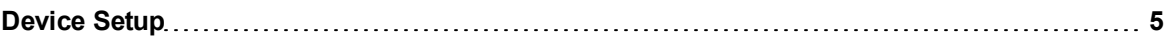

### **E**

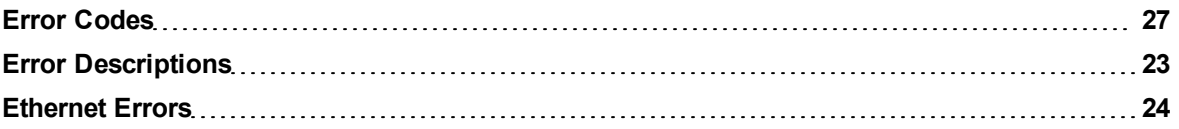

### **H**

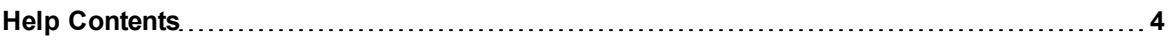

### **M**

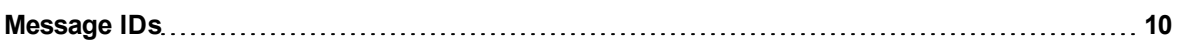

### **O**

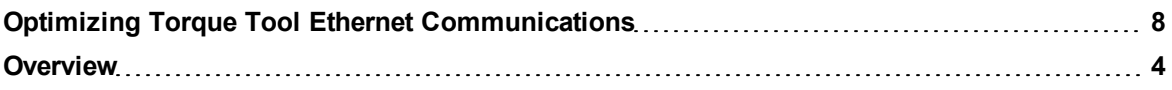

### **R**

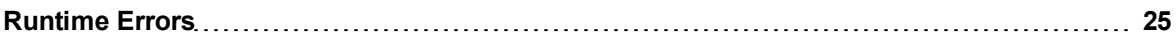

### **S**

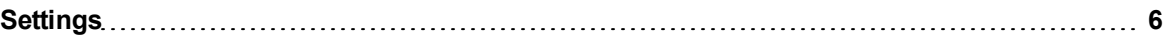

### **U**

**Unable to bind to adapter: '<adapter name>'. Connect failed [24](#page-23-5)**

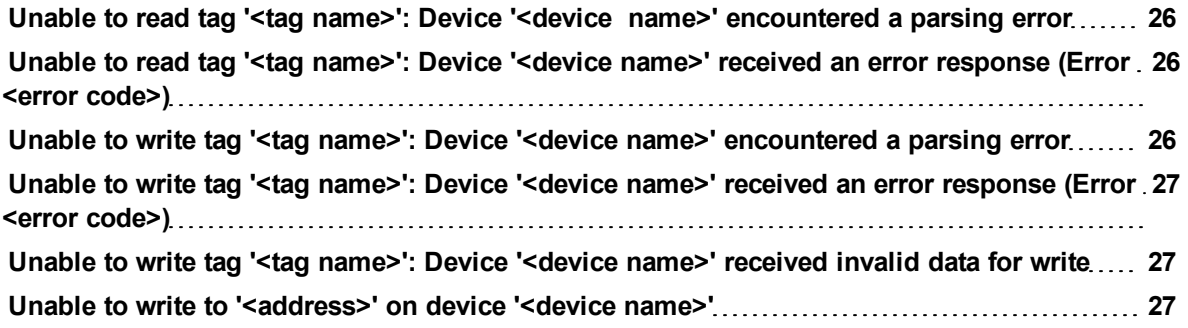

### **W**

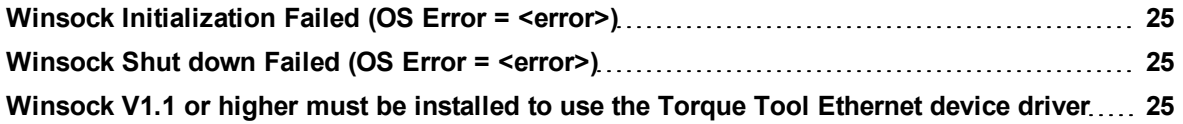